User and Developer's guide for

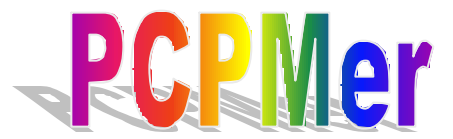

# *(Physical-chemical property based motif analyzer)* Version 2.0

(C) 2004 Bin Zhou, Venkatarajan S. Mathura & Prof. Werner Braun

UTMB, Galveston

# **CONTENTS**

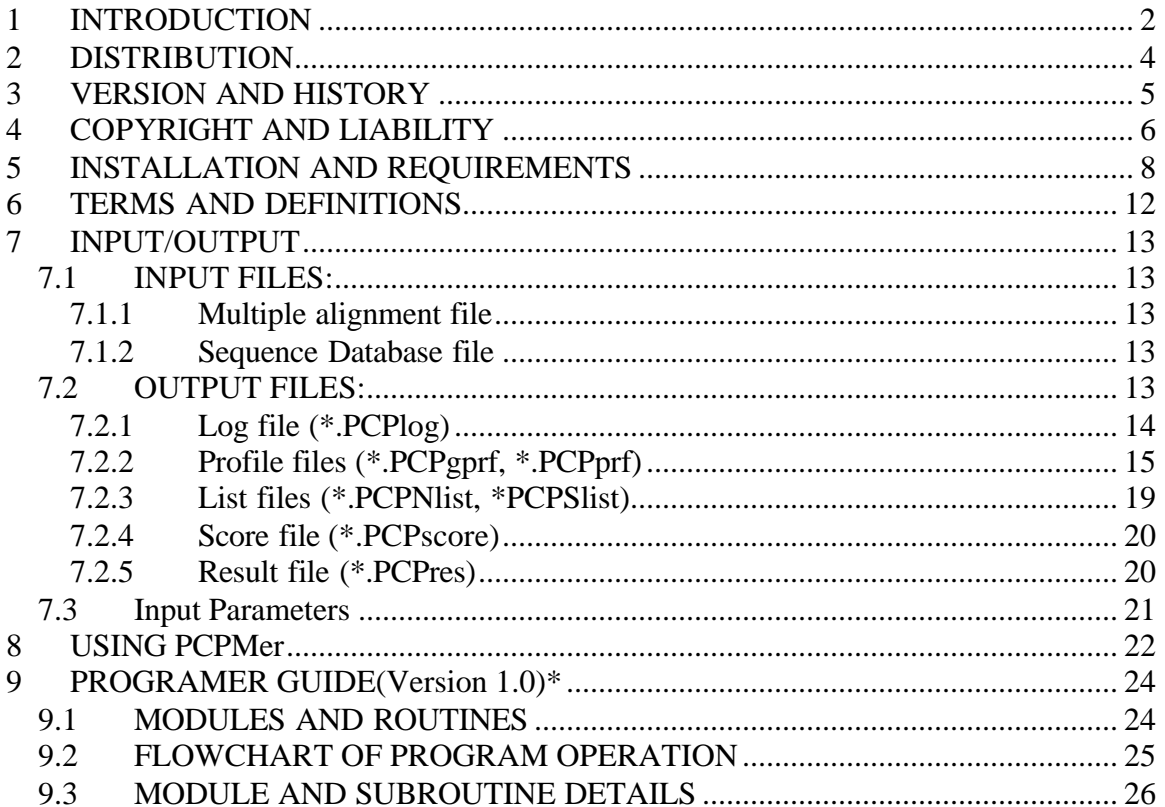

# **1 INTRODUCTION**

#### PCPMer

*(Physical-chemical property based motif analyzer)* Version 2.0 (C) 2004 The University of Texas System Bin Zhou, Venkatarajan S. Mathura & Prof.Werner Braun UTMB, Galveston

PCPMer is a software package that can be applied to identify important sequence regions that are evolutionarily conserved in terms of their physical-chemical properties. A multidimensional analysis of 237 relevant physical-chemical properties of amino acids revealed that 5 dimensional representations are possible (PCP descriptors or vectors E1- E5)[1]. This five-dimensional property space can be constructed such that the amino acids are in a similar spatial distribution to that in the original high-dimensional property space. Properties that correlate well with the five major components were hydrophobicity, size, preferences for amino acids to occur in alpha-helices, number of degenerate triplet codons and the frequency of occurrence of amino acid residues in betastrands. Distances computed for pairs of amino acids in the five-dimensional property space are highly correlated with corresponding scores from similarity matrices derived from sequence and 3D structure comparison. PCPMer calculates conservation of these five vectors using a multiple alignment. It calculates relative entropy of distribution of five vectors in equally spaced five bins between the protein family sequence of interest and random occurrence of amino acids (natural frequency). The relative entropy (R) cutoff is used to filter out insignificant regions in the protein sequence. In order to group significantly conserved positions, empirical parameters like G and L-cutoff are used [2]. G-cutoff restricts the number of insignificant positions between two significant positions in a motif and L-cutoff excludes motifs smaller than the L significant members. A bayesian based scoring scheme that uses distribution of scores in the true positive and the database of interest helps in identifying related protein sequences that shares similar motifs. Thus PCPMer can be used for both identifying motifs in a protein and data mine for related members in sequence database. Currently the following functions are included

in PCPMer:

**1. Create Motifs 2. Search for motifs and related sequence in a database 3. Search for the highest scoring motifs in a set of sequence 4. Create motifs and search database 5. Create motifs and score set of sequences 6. Create macro file of MOLMOL**

#### **REFERENCES**

[1]

Venkatarajan, M.S., Braun W., 2001, "New quantitative descriptors for amino acids based on multidimensional scaling of a large number of physical-chemical properties", J Mol Modeling 7:445-453

[2]

Venkatarajan, M.S., Schein, C. H., Braun W., 2003, "Identifying physical chemical property based sequence motifs in protein families and superfamilies: Application to DNase I related endonuclease", Bioinformatics vol. 19:1381-1390, 2003.

[3]

Venkatarajan, M. S. 2002 "Automated generation of sequence motifs and 3D models for proteins and their applications" Doctoral Disseration, University of Texas Medical Branch, Galveston.

# **2 DISTRIBUTION**

PCPMer can be obtained freely for academic research purpose. This package is not allowed to be modified or redistributed without the knowledge of the authors. Separate commercial license is available. To obtain the software please send an email or contact:

**Prof. Werner Braun**

**Sealy Center for Structural Biology, University of Texas Medical Branch, 301 University Blvd. Galveston, TX 77555. email: werner@newton.utmb.edu phone: 409-7476810 fax: 409-7476850**

# **3 VERSION AND HISTORY**

Version 1.0 (2003)

Version 2.0 (2004) parallel code, optimization of entropy values

& molmol display of motifs

and more details will be added those section in next releases.

# **4 COPYRIGHT AND LIABILITY**

#### **COPYRIGHT:**

 PCPMer is copyrighted to Dr. Bin Zhou, Dr. Venkatarajan S. Mathura and Werner Braun at the University of Texas Medical Branch, Galveston a component of The University of Texas System. This program is not covered under public license and hence several restrictions apply.

- ?? The authors have exclusive rights to determine appropriate users and usage.
- ?? The package must be requested using the 'request form' and should be used only by the person for the purpose it was requested.
- ?? Any intention of modifying the software must be informed to the authors in written and must be approved by the authors.
- ?? Redistribution of this software in any form is prohibited.
- ?? This software (PCPMer) and its components may not be used for commercial purpose unless written approval is granted in writing from the authors.
- ?? It is the intention of the authors to make this program available freely to academic institution for research purpose only.
- ?? Appropriate citations of this program and related publications must be made in cases where the program is used.

#### **LIABILITY:**

IN NO EVENT SHALL THE AUTHORS OR ANY INSTITUTIONS IN WHICH THEY WORK (INCLUDING, BUT NOT LIMITED TO, UNIVERSITY OF TEXAS SYSTEM) BE LIABLE TO ANY PARTY FOR DIRECT, INDIRECT, SPECIAL, INCIDENTAL, OR CONSEQUENTIAL DAMAGES, INCLUDING LOST PROFITS, ARISING OUT OF THE USE OF THIS SOFTWARE AND ITS DOCUMENTATION, EVEN IF THE

AUTHORS HAVE BEEN ADVISED OF THE POSSIBILITY OF SUCH DAMAGE. THE AUTHORS SPECIFICALLY DISCLAIMS ANY WARRANTIES, INCLUDING, BUT NOT LIMITED TO, THE IMPLIED WARRANTIES OF MERCHANTABILITY AND FITNESS FOR A PARTICULAR PURPOSE. THE SOFTWARE PROVIDED HEREUNDER IS ON AN "AS IS" BASIS, AND THE AUTHOR HAS NO OBLIGATIONS TO PROVIDE MAINTENANCE, SUPPORT, UPDATES, ENHANCEMENTS, OR MODIFICATIONS.

# **5 INSTALLATION AND REQUIREMENTS**

#### **Hardware requirement**:

- ?? Atleast Pentium III processor or higher.
- ?? RAM atleast 128MB.

#### **Software requirement:**

- ?? Operating systems: LINUX, UNIX, IRIX.
- ?? PERL 5.0 or higher versions
- ?? C shell preferred

#### **INSTRUCTIONS:**

 To unzip and untar the distribution, type the following. \$unixprompt> gunzip PCPMerpack2.0.tar.gz and then type \$unixprompt> tar -xvf PCPMerpack2.0.tar

 This will create a directory PCPMerpack. Change current directory to PCPMerpack.

#### **INSTALL:**

Basically, to build and install PCPMer from sources, you enter three commands:

\$ ./configure \$ make \$ make install

The `configure' shell script attempts to guess correct values for various system-dependent variables used during compilation. It uses those values to create a `Makefile' in each directory of the PCPMer package. It also creates some `.h' files containing system-dependent definitions. Finally, it creates a shell script `config.status' that you can run in the future to recreate the current configuration, a file `config.cache' that saves the results of its tests to speed up reconfiguring, and a file `config.log' containing compiler output (useful mainly for debugging `configure').

If you need to do unusual things to compile the PCPMer package, please try to figure out how `configure' could check whether to do them, and mail us diffs or instructions to so they can be considered for the next release. If at some point `config.cache' contains results you don't want to keep, you may remove or edit it.

The file `configure.in' is used to create `configure' by a program

called `autoconf'. You only need `configure.in' if you want to change it or regenerate `configure' using a newer version of `autoconf'.

 1. `cd' to the directory containing the PCPMER package source code type

\$ ./configure

 to configure PCPMER for your system. If you're using `csh' on an old version of System V, you might need to type

% sh ./configure

 instead to prevent `csh' from trying to execute `configure' itself.

If you're building PCPMER on Windows using CYGWIN, type

\$ bash ./configure

instead.

 Running `configure' takes awhile. While running, it prints some messages telling which features it is checking for.

 If `configure' reports an error or some bad result, check the files `config.log' for diagnostics.

- 2. Check the `Makefile', `PCPMer', and `config.h' files generated by `configure'. Most settings should be guessed correctly by the `configure' program. You may, however, wish to edit the settings, or re-run `configure' with special options.
	- 3. Now type

\$ make

 to build PCPMER. Any modern MAKE flavors should do, but for incremental reconstruction, GNU MAKE is required on most systems.

4. Check the `make' output for compiler errors and warnings.

 If you see any compiler errors or warnings, please see the sections `Warnings during build' and `Errors during build', below.

5. Type

\$ make install

 This installs - the PCPMER executable `PCPMer' in some public place (usually in `/usr/local/bin/')

6. You can remove the program binaries, libraries and object files

from the source directory by typing

\$ make clean

7. You can remove PCPMER from your system by typing

\$ make uninstall

This undoes all effects of a previous `make install'.

By default, `make install' will install the PCPMER files in `/usr/local/bin', `/usr/local/man', etc. You can specify an installation prefix other than `/usr/local' by giving `configure' the option `--prefix=PATH'.

You can specify separate installation prefixes for architecturespecific files and architecture-independent files. If you give `configure' the option `--exec-prefix=PATH', the package will use PATH as the prefix for installing programs and libraries. Documentation and other data files will still use the regular prefix.

#### **TO EXECUTE:**

- If you installed as root: \$unixprompt > PCPMer
- If you installed as non-root: Either include the PCPMerpack in your path or every time call the program with absoulte location.

\$unixprompt >/PCPMerpackDir/PCPMer

 If you cannot gain root permission, you still install PCPMer and include the PCPMerpack directory manually in the path or call PCPMer executable using absolute path i.e: \$unixprompt > /PCPMerpackDir/PCPMer

### 6. FILES PRESENT IN THE DISTRIBUTION

#### **FILE NAME DESCRIPTION**

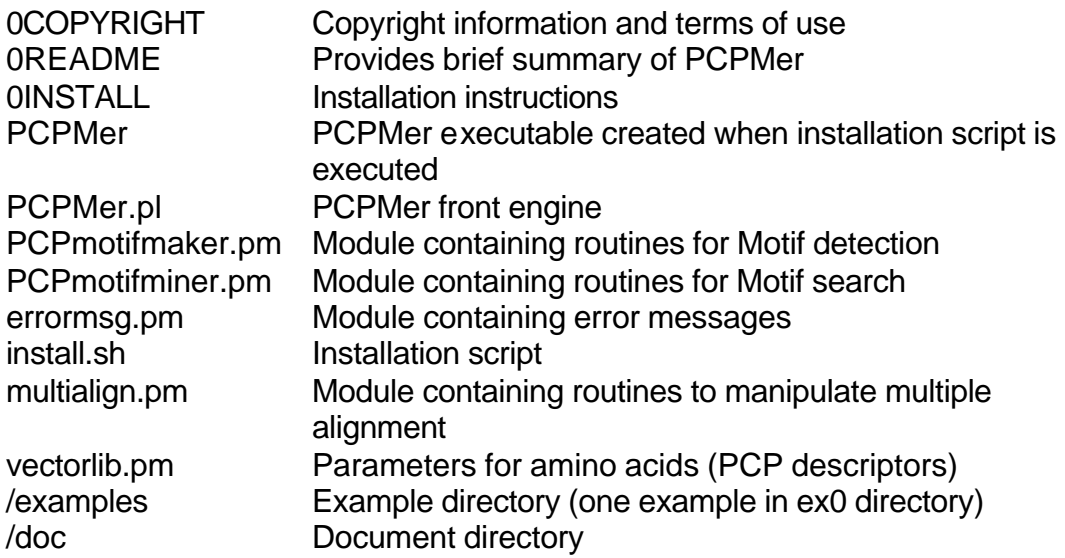

# **6 TERMS AND DEFINITIONS**

#### **PCP descriptors:**

Five dimensional vectors that were adequate to represent distribution of natural amino acids in 237 dimensions.

#### **Relative entropy:**

A measure of dissimilarity of distribution. Here used for defining the significance of conservation.

#### **G-cutoff:**

An empirical parameter that defines number of insignificant positions in motif between two significant positions.

#### **L-cutoff:**

An empirical parameter that defines the minimum number of significant residue position in a motif.

#### **Motif:**

A set of consecutive or closely occurring residue position that are conserved in terms of their physical-chemical property in the evolution of the protein family.

#### **Sequence string:**

Residues in one letter code

#### **Motif score:**

Simple Lorentzian based score between a motif profile and window.

#### **Effective score:**

Score for each highest scoring motif window in a sequence using bayesian statistics that utilizes motif score distribution in the true positive and the database

#### **Combined score:**

Addition of effective scores for each motif for each sequence after applying score filter.

#### **Score filter:**

Filter applied to calculate combined score for each sequence. One can use raw scoring, or include those motifs that score above average scores in the database or above a cutoff.

# **7 INPUT/OUTPUT**

#### *7.1 INPUT FILES:*

#### **7.1.1 Multiple alignment file**

Must be generated with CLUTALW. Currently the program accepts only the ALN format. Sequence of your interest must always on the top in the multiple alignment. Spaces in the sequence name are not allowed. Codes for amino acids other than the uppercase single letter code of 20 amino acids are not allowed. Gaps must be indicated by "-" and not by any other symbol.

CLUSTAL W (1.82) multiple sequence alignment

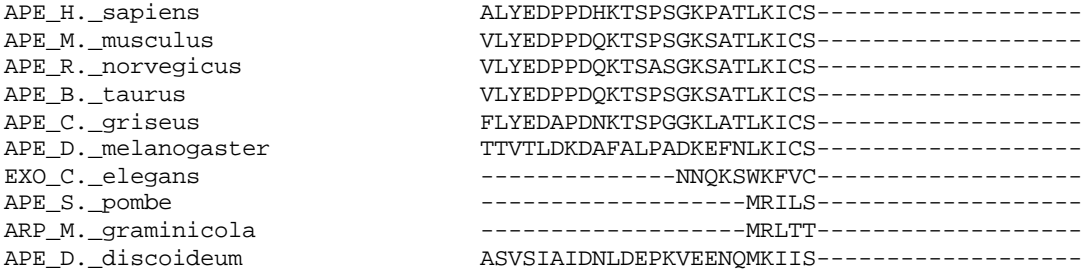

**Example of multiple alignment generated using APE sequences with CLUSTALW.**

## **7.1.2Sequence Database file**

Text file containing sequences in the FASTA format is allowed. Pre-processing of sequence data like removing redundant sequence above a percentage identity will result in higher speed. Use caution while using sequence database or more than 5000.

### *7.2 OUTPUT FILES:*

Each output file will have unique extension. The output file type can be identified using this extension.

#### **7.2.1 Log file (\*.PCPlog)**

The log file records the entire session when the program operates. It also records user input parameters, progress in the program and output. The log file summarizes PCPMer run.

```
PCPMer - Physical-chemical property based motif analyzer
                    Version 2.0
   COPYRIGHT (2003) Bin Zhou, Venkat Mathura & Werner Braun
      University of Texas Medical Branch, Galveston
                     LOG FILE
           Thu Jan 29 16:30:49 2004
Your selection is 4. This will : Create and search for motifs in a
database.
Reading multiple alignment file : APEALIGN.aln
Relative-entropy user defined = 1.25
G-value user defined = 2
L-value user defined = 4
Creating global profile file : EXAMPLE.PCPgprf<br>Creating motif Nlist file : EXAMPLE.PCPNlist
Creating motif Nlist file
Creating motif profile file :EXAMPLE.PCPprf
Creating motif list file :EXAMPLE.PCPSlist
*************************************
MOTIF DETAILS:
#PARAM R_G_L:1.25:2:4:
#MOTIF : 0: 36*42*71*72*103*125*177*181*184*216*253*274
#MOTIF : 1: 20 LKICSWNVDGLRA 32
#MOTIF : 2: 47 PDILCLQETK 56
#MOTIF : 3: 84 EGYSGVGLLSR 94
#MOTIF : 4: 110 DQEGRVI 116
#MOTIF : 5: 129 YVPNA 133
#MOTIF : 6: 139 RLEYRQRW 146
#MOTIF : 7: 163 LVLCGDLNVAH 173
#MOTIF : 8: 189 GFTPQER 195
#MOTIF : 9: 205 VPLADSFR 212
#MOTIF : 10: 222 YTFWTY 227
#MOTIF : 11: 235 NVGWRLDYFLLSHSL 249
#MOTIF : 12: 264 GSDHCPI 270
*************************************
  >><< Starting PCPMotifMiner
   >><< Using the sequences from database : ASTRAL40v1.55.txt
Score filter option : 1
Number of top scorers : 30
Reading sequence database file : ASTRAL40v1.55.txt
Scoring true positive sequence 
Scoring profile against sequence database 
PCPMer - Physical-chemical property based motif analyzer
                    Version 2.0
            COPYRIGHT University of Texas System
```
 LOG FILE Thu Jan 29 16:31:25 2004

Your selection is 2. This will : Search for motifs in a database.. Reading multiple alignment file : APEALIGN.aln >><< Starting PCPMotifMiner >><< Using the sequences from database : ASTRAL40v1.55.txt Score filter option : 1 Number of top scorers : 30 Reading sequence database file : ASTRAL40v1.55.txt Scoring true positive sequence Scoring profile against sequence database **Example of log file for running example. (\*.PCPlog)**

#### **7.2.2 Profile files (\*.PCPgprf, \*.PCPprf)**

Profile files contains the average vector values, standard deviation and relative entropy for each of the five PCP vectors. There are two types of profile file. The global profile file (\*.PCPgprf) consists of profile for the entire position of the first sequence in the alignment. The motif profile file (\*.PCPprf) contains profiles for those residues that are considered to be significant within each motif. The motif profile is used for scoring. Additional information like motif number, parameters used to generate the motifs, motif size is also provided in the motif profile file. Details of columns. Column 1: Position in the mutiple alignment file. Column 2: Total number of sequence in the multiple alignment. Column 3:Number of sequence without gaps. Column 4: Residue position in terms of sequence one. Column 5: Single letter code of correponding residue in sequence 1. Column 6-10: Average magnitude of E1-E5 vectors for the particular column. Column 11-15: Standard deviation of vectors E1-E5. Column 16-20: Relative entropy of E1-E5.

 1 42 42 1 A 2.1316 0.9833 -3.5787 -5.6635 0.5030 5.7621 2.2974 2.4349 4.3591 2.2130 0.0698 0.0520 0.0185 0.0319 0.0459 2 42 42 2 L 1.4334 1.6069 -4.0075 -6.5620 0.7728 6.8598 1.9251 1.8334 2.8840 2.1110 0.0305 0.0535 0.0416 0.0227 0.0337 3 42 42 3 Y 2.2581 0.9920 -2.3657 -5.9903 0.7704 6.2562 3.3562 4.6703 3.7801 2.0724 0.1275 0.0195 0.0869 0.0100 0.0356 4 42 42 4 E 4.3238 0.5675 -3.4094 -5.7059 2.0372 5.0647 4.5315 3.8774 4.2581 1.9599 0.0252 0.0487 0.0714 0.0646 0.1536 5 42 42 5 D 4.0360 0.8095 -3.2601 -5.4695 1.4397 6.7050 3.4520 2.4164 4.5896 1.6056 0.0218 0.0349 0.0182 0.0552 0.0479 6 42 42 6 P 3.9853 1.6002 -2.7805 -6.1360 1.4948 4.6721 3.2306 4.5917 3.6892 2.0349 0.0501 0.0436 0.0687 0.0116 0.0228 7 42 42 7 P 4.4693 1.3749 -1.4142 -6.7572 1.7136 4.4467

4.3337 5.1467 2.6438 2.6900 0.1180 0.1136 0.1207 0.0772 0.1249 8 42 42 8 D 5.0968 -0.3543 -3.2120 -5.2469 1.3351 5.6783 2.9303 2.0935 5.0441 1.7962 0.0252 0.0864 0.0201 0.1607 0.0483 9 42 42 9 H 4.8131 -0.2342 -2.9610 -5.4953 0.3903 3.3371 3.8035 2.6546 4.4071 2.1908 0.0544 0.0204 0.0250 0.0416 0.0344 10 42 42 10 K 3.8608 0.1445 -3.2554 -6.2259 1.2728 5.9000 4.7665 3.1700 3.4804 1.4801 0.0163 0.0301 0.0081 0.0200 0.1032 11 42 42 11 T 4.3427 1.4346 -3.3660 -5.9298 1.0972 3.7897 3.1090 3.9625 3.6214 2.2892 0.0792 0.0261 0.0738 0.0372 0.0344 12 42 42 12 S 5.2948 2.2648 -3.4202 -5.5683 0.6996 3.7026 4.4693 2.5940 3.8969 1.9257 0.0785 0.0944 0.0431 0.0663 0.0674 13 42 42 13 P 4.4071 2.0568 -1.8880 -5.7627 2.0983 4.4960 3.3113 5.4769 3.9562 2.2909 0.0757 0.0877 0.1269 0.0337 0.1198 14 42 42 14 S 3.6709 1.3236 -2.4649 -5.9119 1.1296 6.4030 4.5854 3.6159 3.5406 2.2291 0.0141 0.0728 0.0250 0.0346 0.0201 15 42 42 15 G 4.0401 2.8086 -2.8861 -4.8461 1.4245 6.7738 5.0773 2.9848 4.7681 1.6433 0.0379 0.1048 0.0065 0.0562 0.0895 16 42 42 16 K 5.3148 -0.8701 -2.6754 -6.0158 0.9589 5.4151 5.4909 2.9130 3.6389 1.8109 0.0795 0.1186 0.0200 0.0557 0.1748 17 42 42 17 P 5.2621 1.0791 -3.0819 -5.0524 0.9358 4.3459 5.4974 2.9284 4.3693 2.4657 0.0719 0.1023 0.0324 0.0291 0.0499

#### **Example of global profile (\*.PCPgprf) file for running example. Column details are provided in motif profile file**

#PARAM R\_G\_L:1.25:2:4: #COLUMNLABELS POS[1] TOTSEQ[2] SEQNOGAP[3] RESINSEQ1[4] RESCODE[5] AVG[6-10] STD[11-15] R[16-20] #MOTIF NUM\_SIGCOUNT:1:12: 20 42 42 20 L -9.9080 -2.4175 -2.9473 1.4906 1.3928 3.9493 2.2939 4.3159 4.4517 1.7708 1.3314 0.9949 1.3882 1.0177 0.8044 21 42 42 21 K 10.3465 -9.3774 -0.6542 -4.8372 -0.9833 1.2128 1.2620 1.6056 1.8376 2.1148 1.0070 2.3470 0.7038 1.1539 1.9612 22 42 42 22 I -13.7147 1.2190 -2.4491 -2.8755 0.3873 3.0840 1.3489 2.7701 1.5973 2.8321 1.6113 0.7192 0.2814 0.6418 0.5728 24 42 42 24 S 6.5840 5.9627 -0.3962 -1.1844 -3.4568 4.3137 1.1441 0.6862 1.7360 0.6662 0.6605 1.6833 0.9523 1.3122 1.4733 72 42 42 25 W -12.7756 -3.8550 7.0216 0.8871 4.0103 2.6279 2.2727 4.1455 0.8396 1.3585 1.4848 1.9765 2.3691 1.4633 1.5575 73 42 42 26 N 11.3446 1.0035 2.6455 2.0054 -0.7805 0.3241 0.4066 0.4639 0.2712 0.5025 1.4747 1.1389 2.5052 2.4972 2.7883 74 42 42 27 V -12.8005 3.1101 -3.8295 -2.9882 -3.4964 2.6127 1.3750 1.5247 1.3598 1.8304 1.6352 1.1389 0.8154 1.1275 1.2106 75 42 42 28 D 10.3101 0.7308 0.3345 1.9640 0.2624 3.7533 1.9583 4.5586 1.1618 1.7077 1.1711 0.6504 1.2672 1.4840 1.5454 76 42 42 29 G 9.2890 13.5515 -0.4820 0.1304 0.7101 1.3330 4.5881 0.2387 0.9018 1.8544 1.3570 2.8161 1.2220 1.4156 0.8256 77 42 42 30 L -12.3006 1.3533 -4.7719 -3.9590 1.6422 3.7944 2.4322 2.1142 1.0874 2.4966 1.5906 1.0391 0.8424 1.1321 0.6807 78 42 42 31 R 7.9243 -8.5414 2.0479 -3.3916 -4.7265 1.4395 3.8697 1.6814 2.1794 2.2269 1.6267 1.6775 2.0496 0.8338 1.6327 79 42 42 32 A 2.6729 4.5949 -7.0829 -0.8425 1.1711 5.3310 3.9800 5.1964 1.2295 2.5651 1.3792 0.6356 1.5147 0.9360 0.5189 #MOTIF NUM\_SIGCOUNT:2:9: 103 42 42 47 P 3.4587 5.8426 3.6896 -2.8414 3.9114 7.3243 3.5553 8.2736 1.3101 3.1952 0.8843 1.2275 1.6573 0.6072 1.0153 104 42 42 48 D 12.6439 -1.3801 -0.2780 3.5361 2.3254 4.3079 1.2675 0.3047 0.9286 0.8505 1.3192 2.0187 1.0949 2.9772 1.3478 105 42 42 49 I -12.7783 3.0987 -3.4262 -3.0911 -2.5641 4.4391 2.2877 1.9295 0.8738 2.4396 1.4670 1.0391 0.4629 1.0403 0.8494

**Example of motif profile (\*.PCPprf) file for running example. Column details are provided under #COLUMNLABELS and #MOTIF provides the motif number and length (significant members)**

#### **7.2.3 List files (\*.PCPNlist, \*PCPSlist)**

The list files contains the motif list with parameters used to derive it. The list file is the summary of motifs identified in the protein family. It provides motif blocks with the starting and ending residue position number along with the string of residues that occur. Within the program there are two lists 1]Numbered list 2] Stringed list. Numbered list consists of motifs and the residues are indicated by a number rather than string. The output list file contains the stringed list.

```
#PARAM R_G_L:1.25:2:4:
20*21*22*24*25*26*27*28*29*30*31*32
47*48*49*50*51*52*53*54*56
84*85*86*87*88*89*92*94
110*112*113*114*116
129*131*132*133
139*142*143*146
163*164*165*166*167*168*169*170*171*172*173
189*190*193*194*195
205*207*209*211*212
222*224*225*227
235*237*238*239*240*241*242*244*246*249
264*265*266*267*268*269*270
36*42*71*72*103*125*177*181*184*216*253*274
```
Example of Numbered list (\*.PCPNlist). The numbered list consists of significant residues of each motif. The first line #PARAM records all the parameters used to derive motifs. Each line is a motif. The last line is the stray motifs, where these significant positions cannot be adjusted to any other motif in the list. Subroutine &adjustmotif can reduce the number of residues in the stray motif list.

```
#PARAM R_G_L:1.25:2:4:
#MOTIF : 0: 36*42*71*72*103*125*177*181*184*216*253*274
#MOTIF : 1: 20 LKICSWNVDGLRA 32
#MOTIF : 2: 47 PDILCLQETK 56
#MOTIF : 3: 84 EGYSGVGLLSR 94
#MOTIF : 4: 110 DQEGRVI 116
#MOTIF : 5: 129 YVPNA 133
#MOTIF : 6: 139 RLEYRQRW 146
#MOTIF : 7: 163 LVLCGDLNVAH 173
#MOTIF : 8: 189 GFTPQER 195
#MOTIF : 9: 205 VPLADSFR 212
#MOTIF : 10: 222 YTFWTY 227
#MOTIF : 11: 235 NVGWRLDYFLLSHSL 249
#MOTIF : 12: 264 GSDHCPI 270
```
Example of Stringed list (\*.PCPSlist). The stringed list consists of blocks of residues of each motif. #MOTIF is the motif with numbers in ::. Motif number zero is stray motif. For each motif (except stray) starting and ending position as given in the multiple alignment is provided.

#### **7.2.4 Score file (\*.PCPscore)**

This file contains score from all the highest scoring windows in a sequence for each motif sorted, with their effective score (bayesian score) and motif score. It also contains the information about the starting position of the window, motif number and sequence number (assigned as per the order in which sequences are read from the database).

```
#column 1-eff_score 2-score 3-start_res. 4-WinString 5-
Motifnum 6-Seqnumber 7-seq
       131.8132580 0.9077 19 LKICSWNVDGLRA 1 3053 
>d1hd7a_ d.151.1.1 4.2.99.18 (A:) DNA repair endonuclease 
Hap1 {Human (Homo sapiens)}
       130.2158736 0.8967 1 MKFVSFNINGLRA 1 3052 
>d1ako__ d.151.1.1 3.1.11.2 (-) DNA-repair enzyme 
exonuclease III {Escherichia coli}
       112.8334267 0.7770 204 AIGSTFNVNGVRA 1 1559 
>d1f74a_ c.1.10.1 4.1.3.3 (A:) N-acetylneuraminate lyase 
{Haemophilus influenzae}
```
Example of score file (\*.PCPscore). Each entry is a highest scoring window for a single motif in a given sequence. Column #1 is the effective score in bits. Column #2 is lorentzian score for the motif window with the motif profile. #3 is the starting position. #4 is the string window #5 is the motif profile used #6 is the sequence index #7 is the sequence name.

#### **7.2.5 Result file (\*.PCPres)**

The result file contains the highest scoring sequences for all the motifs sorted using the filter options. The filter options include raw scoring, scoring motifs that score above mean of average scores and score motifs that score above a cutoff. The result file has the combined bit scores for the top scoring sequences in a descending order and sequence name.

```
2420.03 *>d1hd7a_*d.151.1.1*4.2.99.18*(A:)*DNA*repair*endonuclease*Hap1*{Human*(Homo*sapiens)}
 2354.21 *>d1ako__*d.151.1.1*3.1.11.2*(-)*DNA-repair*enzyme*exonuclease*III*{Escherichia*coli}
 1396.81 *>c1i9ya_*d.151.1.2*0.0.0.0*phosphatidylinositol*phosphate*{addedbyvenkat}
 1250.49 *>d2dnja_*d.151.1.1*0.0.0.0*(A:)*Deoxyribonuclease*I*{Cow*(Bos*taurus)}
 1231.10 *>d1ekma1*b.30.2.1*1.4.3.6*(A:237-672)*Copper*amine*oxidase,*domain*3*(catalytic)*{Yeast*(Hansenula*polymorpha)}
 1135.37 
*>d1dp4a_*c.93.1.1*4.6.1.2*(A:)*Hormone*binding*domain*of*the*atrial*natriuretic*peptide*receptor*{Rat*(Rattus*norvegicus)}
```
Example of result file (\*.PCPres). Combined effective scores are expressed in bits. Highest scoring sequences are listed.

# *7.3 Input Parameters*

#### **User defined:**

#### **Fixed Relative cut-off:**

A high relative cutoff means significantly conserved position. When dealing with protein families that are not sufficiently diverged one can use higher relative entropy cutoff (range 0.75-2.5)

#### **Variable Relative cut-off:**

These parameters are defined by a range (minimum Relative entropy and maximum relative entropy) and a scan step to find the local PCP motifs. A high relative cutoff means significantly conserved position. When dealing with protein families that are not sufficiently diverged one can use higher relative entropy cutoff (range 0.75-2.5)

#### **G - cutoff:**

To define all conserved residues in a motif one can specify G-cutoff to be zero. Increased G-cutoff will result in longer motifs that may not be meaningful.

#### **L - cutoff:**

Motifs are defined by presence of more number of significant positions. Hence one should use higher L-cutoff. Lower L-cutoff will result in shorter and too many motifs.

#### **Default parameters:**

#### **Standard deviation weight:**

This is a multiplication factor added to the denominator for the lorentzian based motif scoring. This is set to 1.5 in the subroutine (motifminer:: & scoreprofilestring) as a variable \$sdwt.

#### **Relative entropy cutoff:**

Only those vectors that score above R-value will be scored for each motif. This values is set to 1.25 in the subroutine (motifminer::&scoreprofilestring) as a variable \$entropy

#### **Shift factor:**

To prevent overflow due to standard deviation zero (for absolutely conserved positions or vectors) a shift factor is added to the denominator. This value is set to 0.001 in the subroutine (motifminer:: & scoreprofilestring) as a variable \$epsilon.

## **8 USING PCPMer**

#### **Example 1: To identify motifs in APE protein family and use it to data mine related proteins in the ASTRAL database:**

To start the program type PCPMer on the unix prompt and follow the questions. For this example you will use  $R=1.25$ ,  $G=2$ ,  $L=4$ . A multiple alignment of 42 APE protein sequences are available in the file 'APEALIGN.ALN'. The sequence database is the ASTRAL 40 version 1.55 is provided in the text file 'ASTRAL40v1.55.txt'. In the original installation all the output from this run will be available under /example/ex0 directory. Please read README for more details.

Type on the unix prompt:

#### \$unixprompt > **./PCPMer**

The run session is shown below (user entered options are shown in bold italics):

 |\*\*\*\*\*\*\*\*\*\*\*\*\*\*\*\*\*\*\*\*\*\*\*\*\*\*\*\*\*\*\*\*\*\*\*\*\*\*\*\*\*\*\*\*\*\*\*\*\*\*\*\*\*\*\*\*\*\*\*| | PCPMer - Physical-chemical property based motif analyzer | Version 2.0 | (C) 2004 Bin Zhou, Venkatarajan S. Mathura | | & Prof.Werner Braun | Sealy Center for Structural Biology, HBC&G UTMB, Galveston | | | | Sun May 25 14:19:57 2003 | | | | MAIN MENU 1. Create Motifs 2. Search for motifs and related sequence in a | database | 3. Search for the highest scoring motifs in a set of sequence 4. Create motifs and search database 5. Create motifs and score set of sequences | 6. Create macro file of MOLMOL | 7. Help<br>8. Exit | 8. Exit | |\_\_\_\_\_\_\_\_\_\_\_\_\_\_\_\_\_\_\_\_\_\_\_\_\_\_\_\_\_\_\_\_\_\_\_\_\_\_\_\_\_\_\_\_\_\_\_\_\_\_\_\_\_\_\_\_\_\_\_|

>> Enter your selection : **4**

 >> Please enter the multiple alignment file name : **APEALIGN.aln** >><< All output files can be identified using a prefix >> Enter a name for the project that will be used as prefix: **EXAMPLE** >><< To identify significantly conserved regions relative entropy is calculated. >><< Use [2.0-3.0] for highly conserved sequences >><< or [0.75-2.0] for moderately conserved family >> Please enter Relative entropy cut-off : **1.25**

```
 >><< Motifs are defined by blocks of conserved positions
   >><< Gap cutoff value limits stretches of non-conserved positions in a motif
   >><< Use [0 or 1] for highly conserved sequence
   >><< or [2-4] for moderately conserved family
   >> Please enter Gap cut-off : 2
   >><< Short motifs are not desirable
   >><< L-cutoff limits motifs with less significant positions.
   >><< Use [4-7] for highly conserved sequence
   >><< and [2-4] for moderately conserved family.
   >> Please enter minimum Length cut-off : 4
  >><< Creating global profile file :EXAMPLE.PCPgprf
   >><< Creating motif Nlist file :EXAMPLE.PCPNlist
   >><< Creating motif profile file :EXAMPLE.PCPprf
   >><< Creating motif list file :EXAMPLE.PCPSlist
   >><< *************************************
  >><< MOTIF DETAILS:
#PARAM R_G_L:1.25:2:4:
#MOTIF : 0: 8*36*42*63*71*72*177*181*184*216*253*274
#MOTIF : 1: 20 LKICSWNVDGLRA 32
#MOTIF : 2: 47 PDILCLQETK 56
#MOTIF : 3: 83 KEGYSGVGLLSRQCP 97
#MOTIF : 4: 103 GIGDEEHDQEGRVIVAEFDSFVL 125
#MOTIF : 5: 129 YVPNA 133
#MOTIF : 6: 139 RLEYRQRW 146
#MOTIF : 7: 162 PLVLCGDLNVAH 173
#MOTIF : 8: 189 GFTPQERQGFGEL 201
#MOTIF : 9: 205 VPLADSFR 212
#MOTIF : 10: 222 YTFWTYM 228
#MOTIF : 11: 232 RSKNVGWRLDYFLLSHSL 249
#MOTIF : 12: 264 GSDHCPI 270
*************************************
  >> Enter the name of the database sequence file (.seq) : ASTRAL40v1.55.txt
  \Rightarrow Enter combined score filter [0 - raw; 1 - \geq mean; 2 - \geq cutoff]: 1
   >> Number of effective top scoring sequences required : 30
   >> Reading sequence database file........
   >> Scoring true positive sequence
  Processing true positives for motif number :
   : 1 : : 2 : : 3 : : 4 : : 5 : : 6 :
   : 7 : : 8 : : 9 : :10 : : 11: : 12:
```
Program ended

### List of output files:

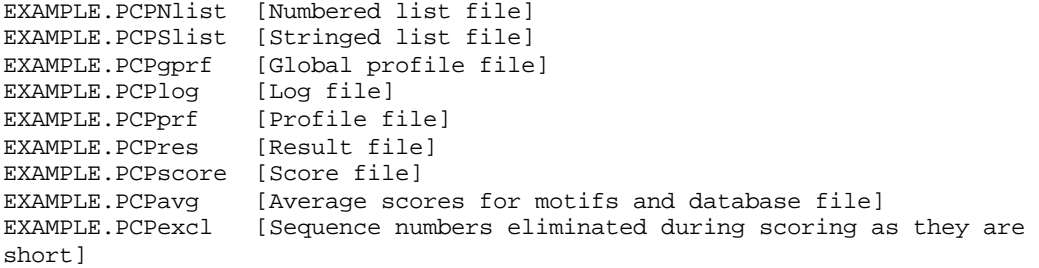

# **9 PROGRAMER GUIDE(Version 1.0)\***

\* Software design document of version 2.0 will be provided soon.

# *9.1 MODULES AND ROUTINES*

**PCPMer**

**PROGRAM MODULE SUBROUTINE**

**motifmaker.pm**

 *makeprofile fullprofile2motif adjuststraymotif motiflist2profile evalmotiflist autoevalparam convert mean standard\_dev calcentropy*

#### **motifscorer.pm**

*readprofile readfastatostrings readmultipletostrings parseprofile scoreprofiledatabase scoreprofilemultialign finalscoreout sortDindex mean standard\_dev scoreprofilestring findmax*

#### **multialign.pm**

*readmalign filtermalign pairid formatmalign*

**vectorlib.pm errormsg.pm**

# *9.2 FLOWCHART OF PROGRAM OPERATION*

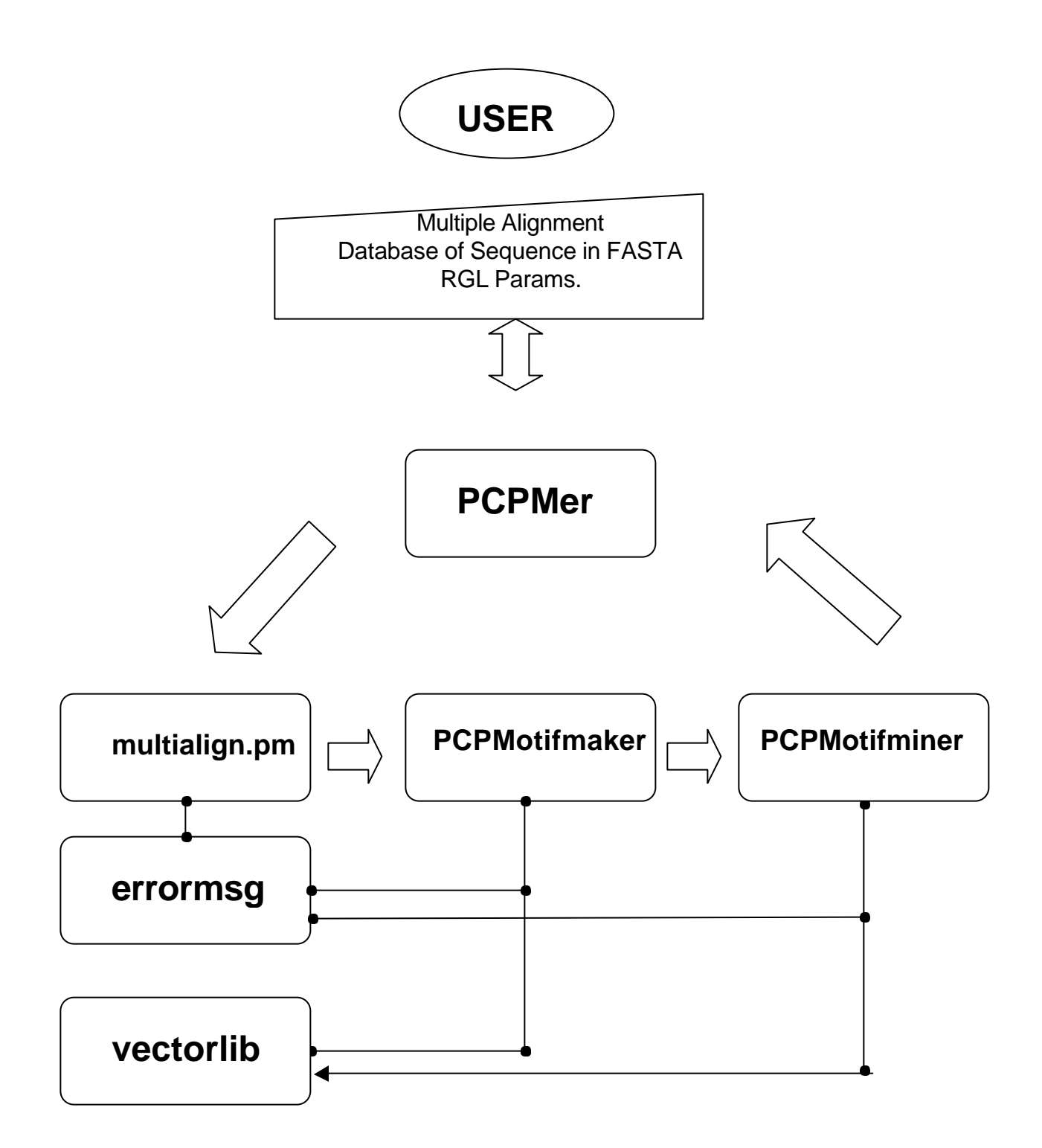

# *9.3 MODULE AND SUBROUTINE DETAILS*

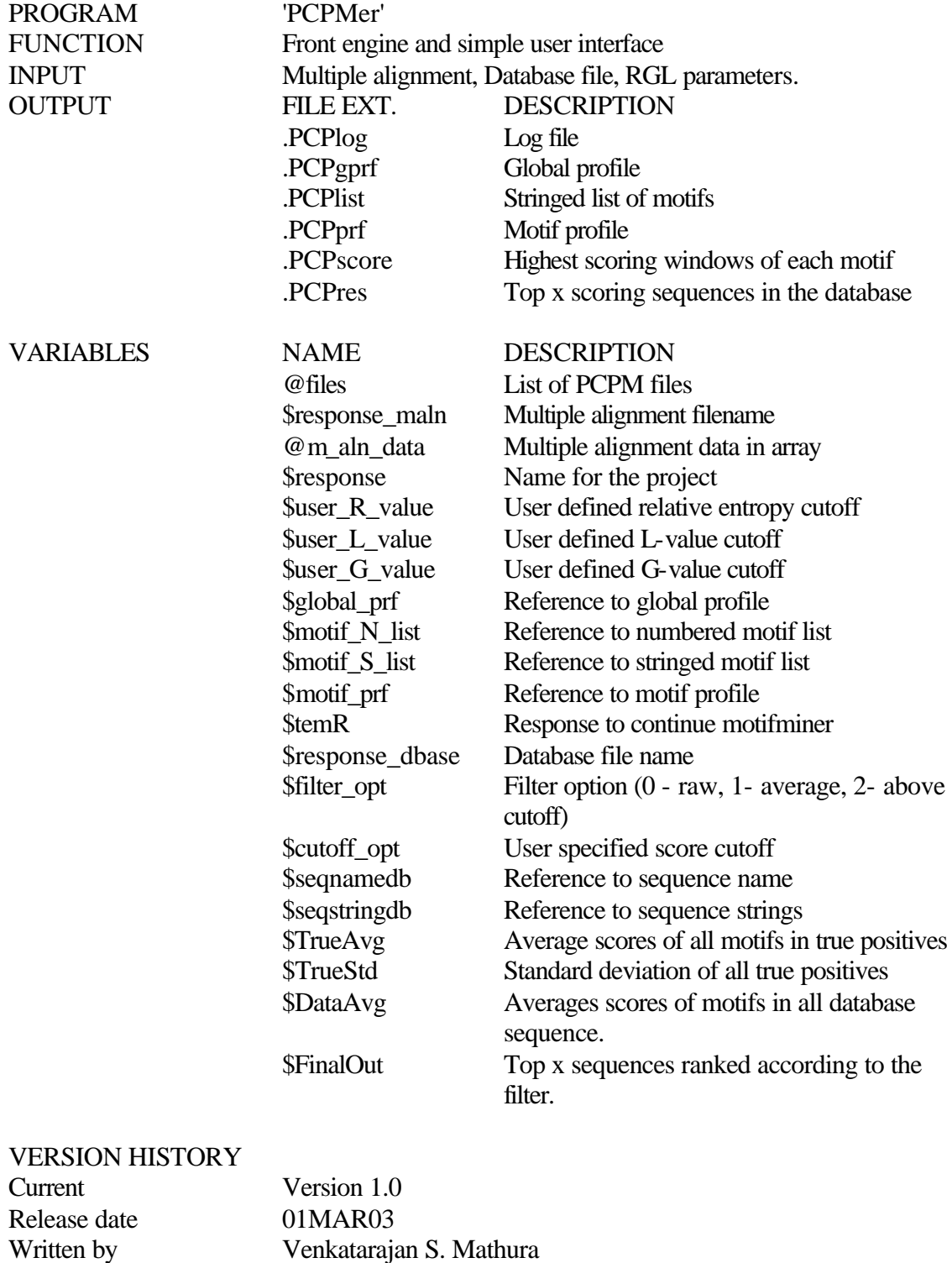

Details of modification

(date/author)

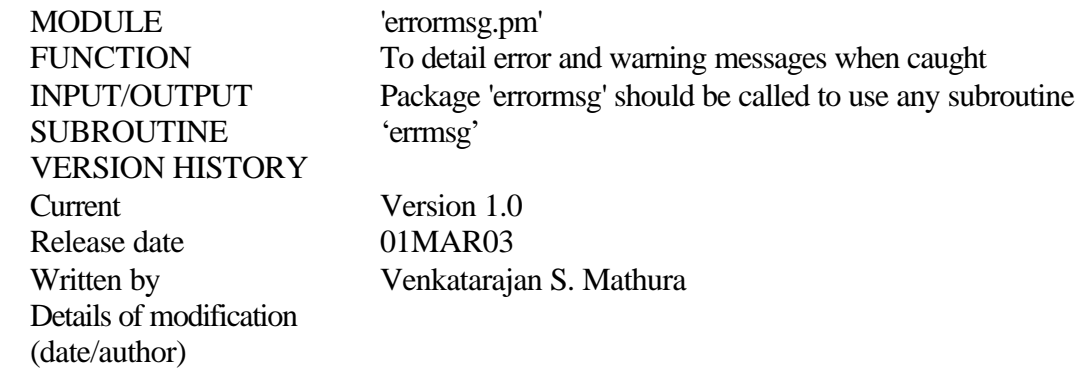

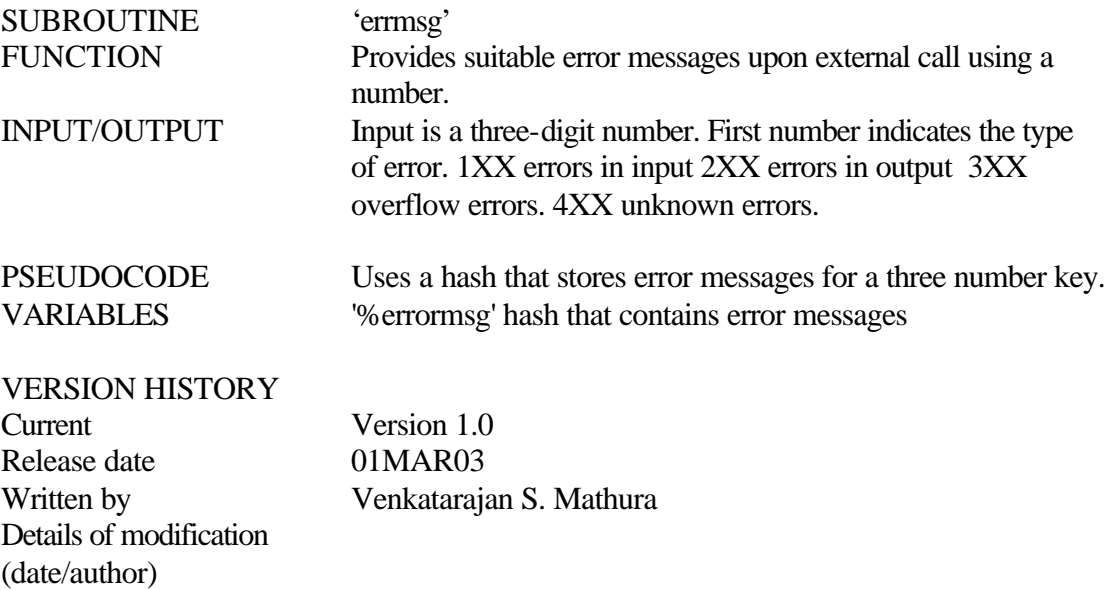

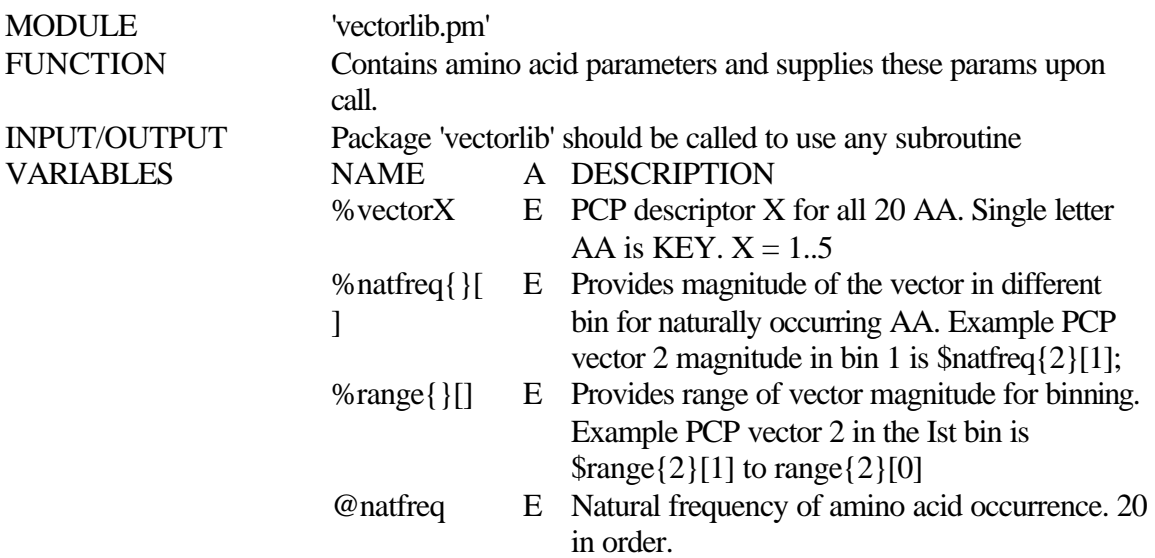

VERSION HISTORY Release date 01MAR03 Details of modification

(date/author)

Version 1.0 Venkatarajan S. Mathura

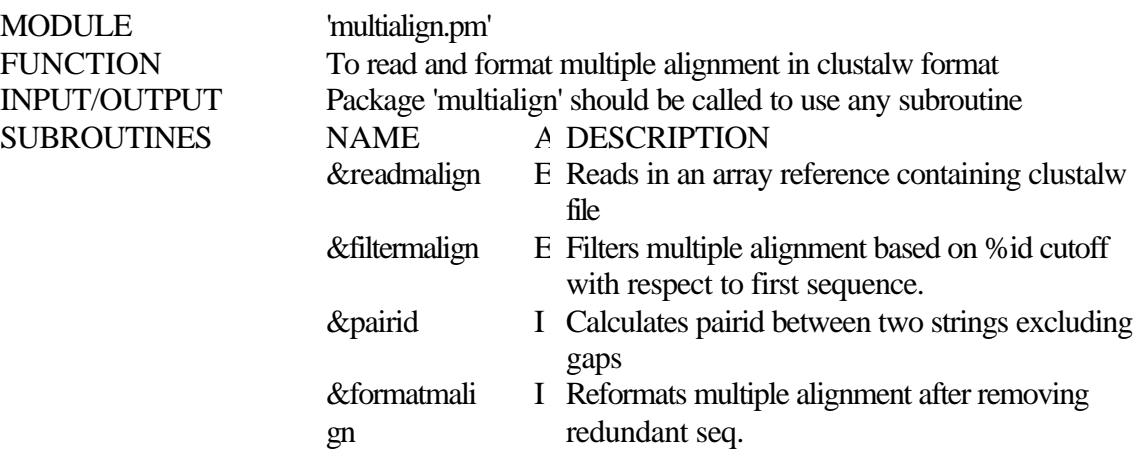

Current Version 1.0<br>Release date 01MAR03 Release date Details of modification (date/author)

Venkatarajan S. Mathura

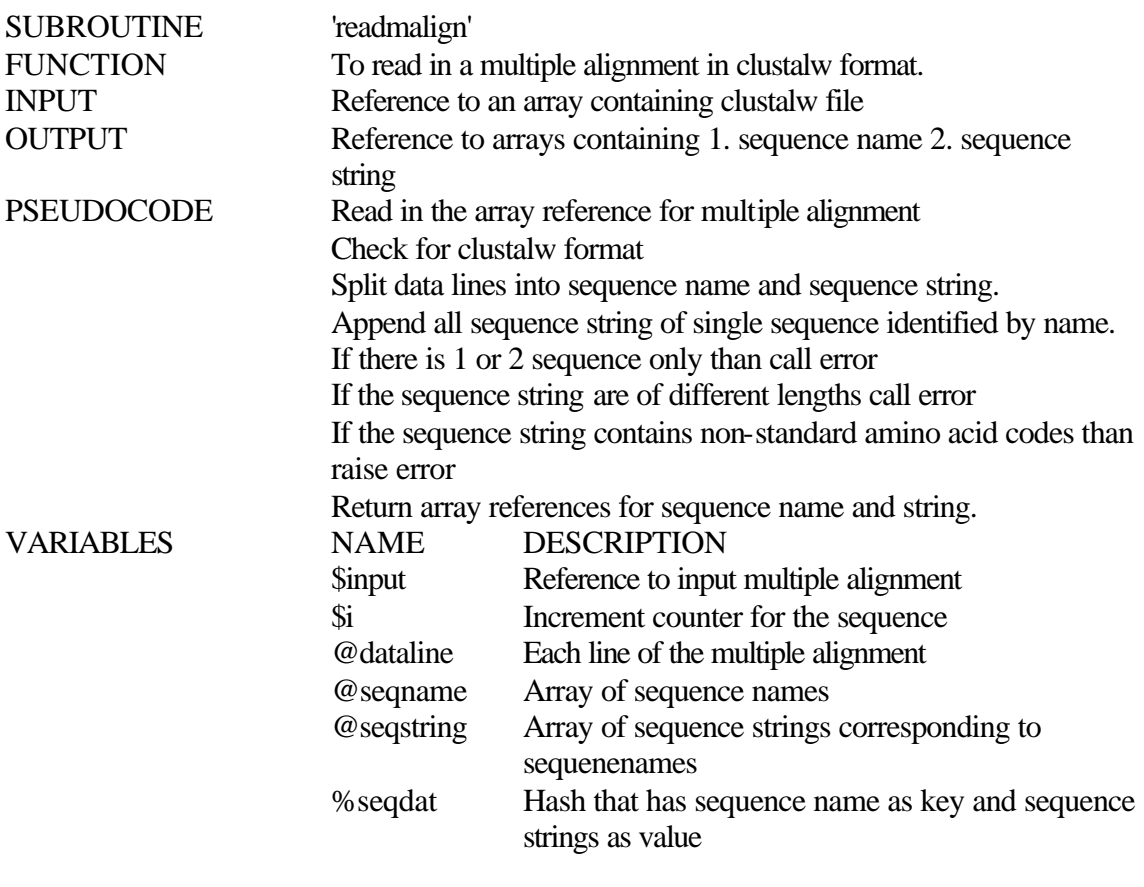

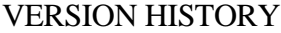

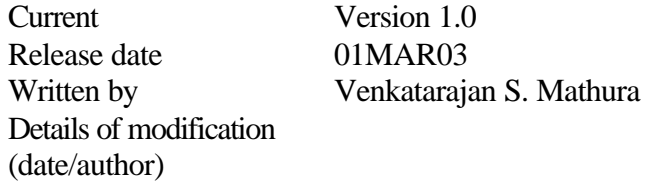

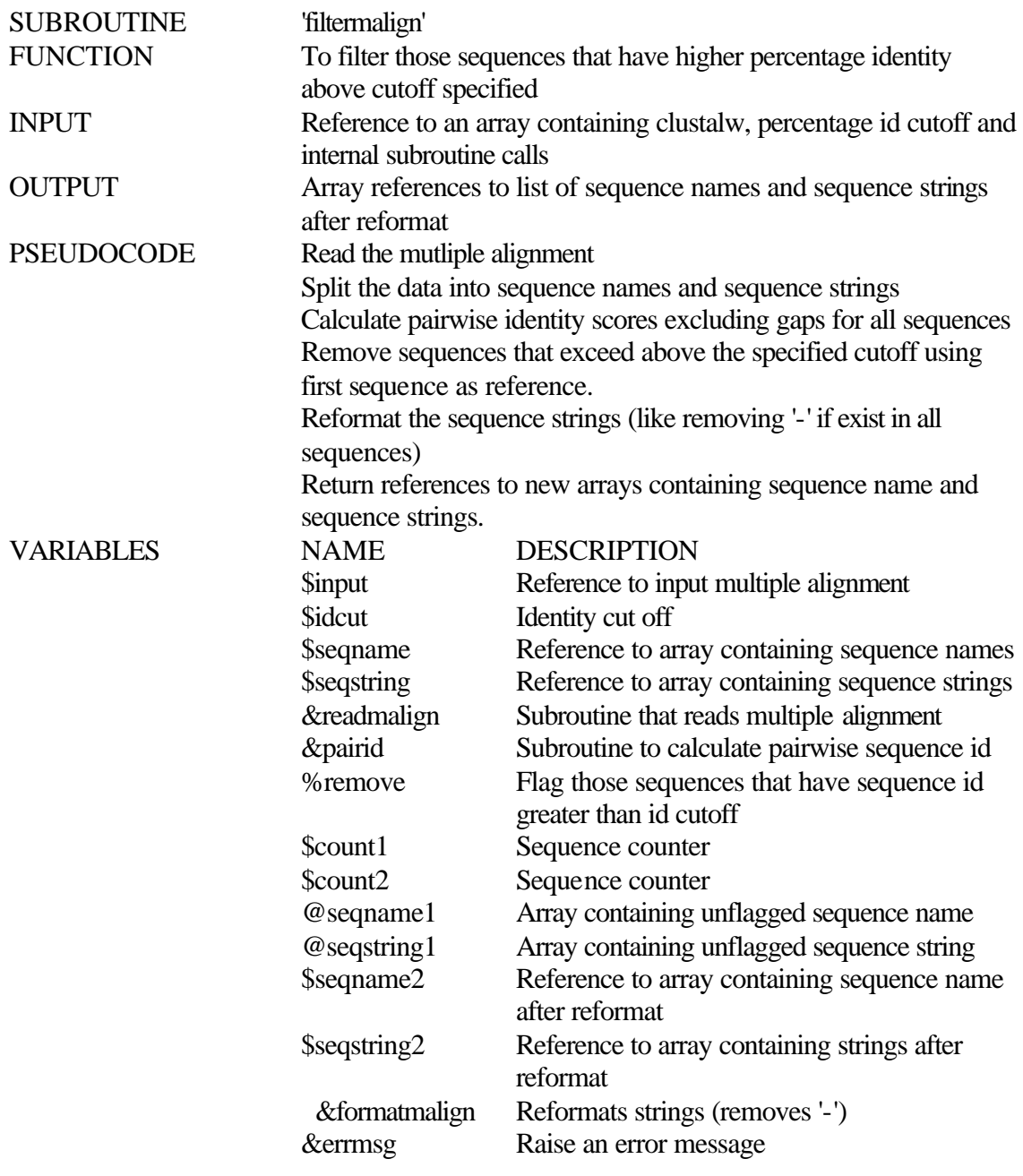

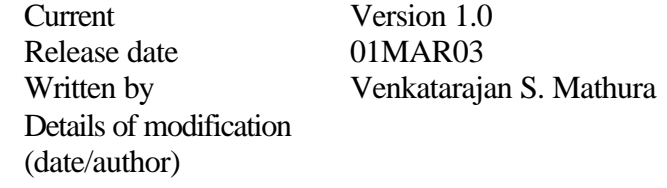

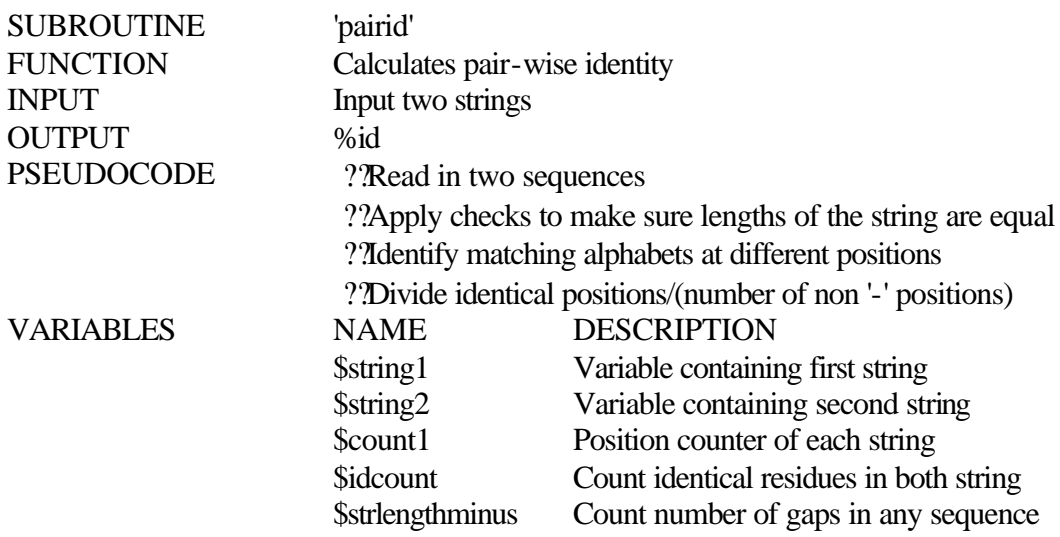

Release date Details of modification (date/author)

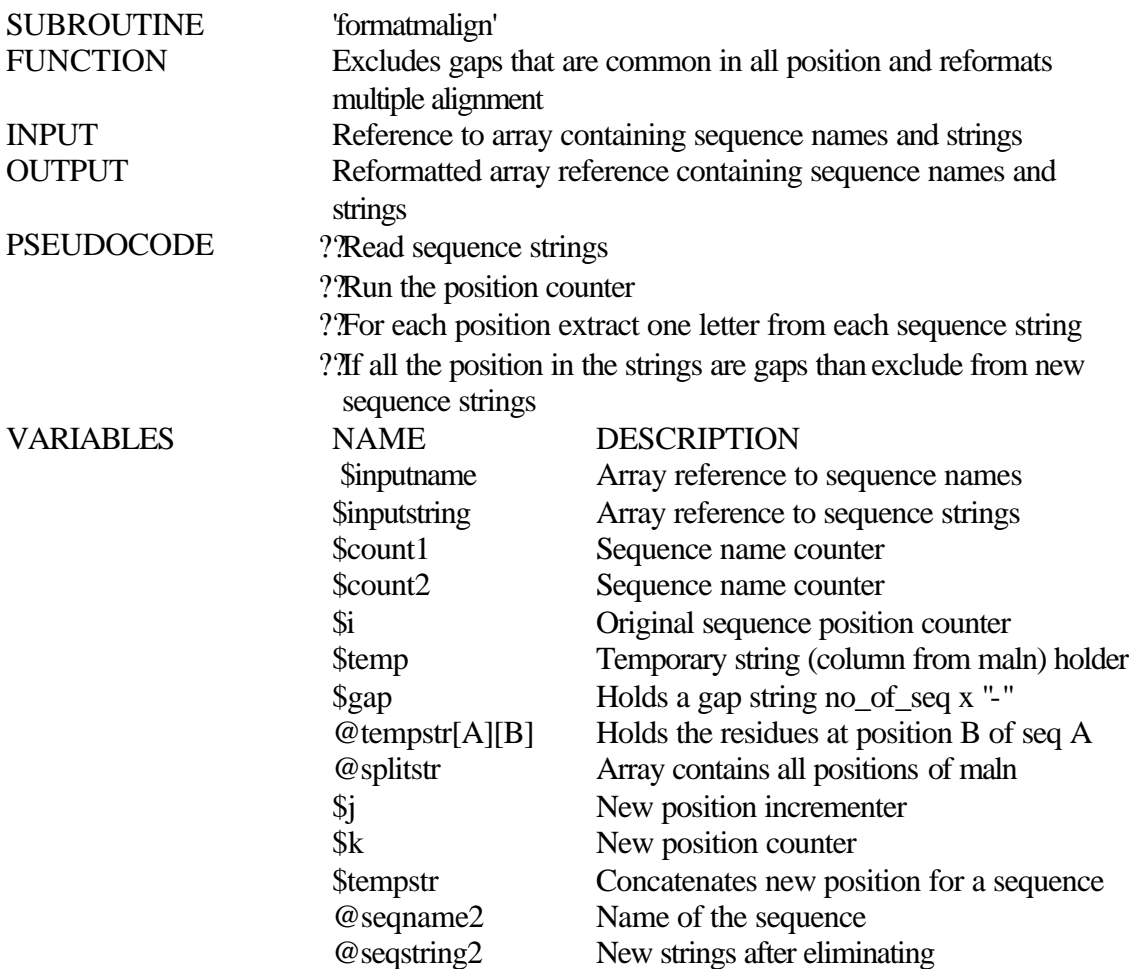

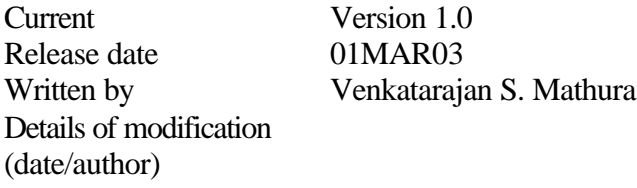

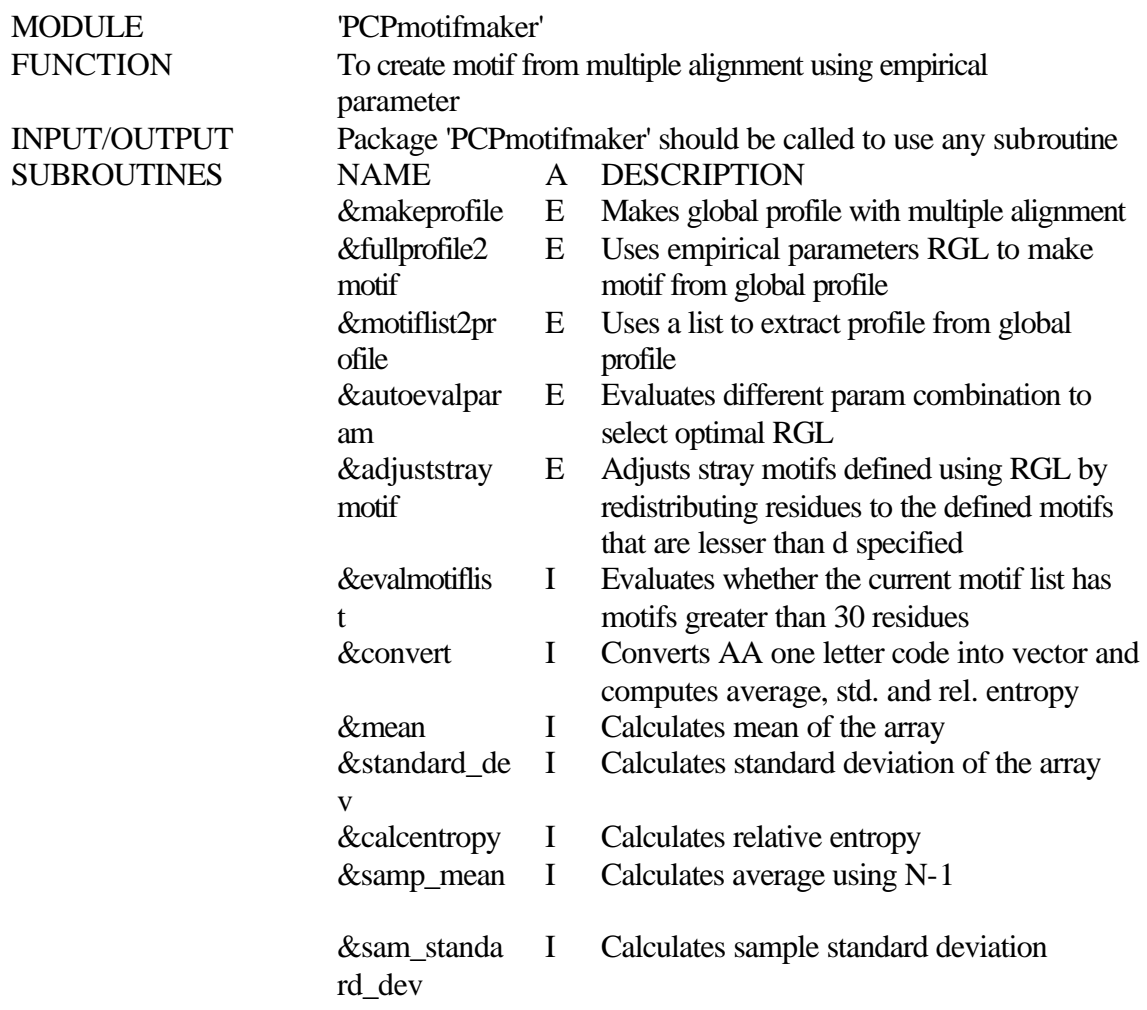

Release date<br>Written by Details of modification (date/author)

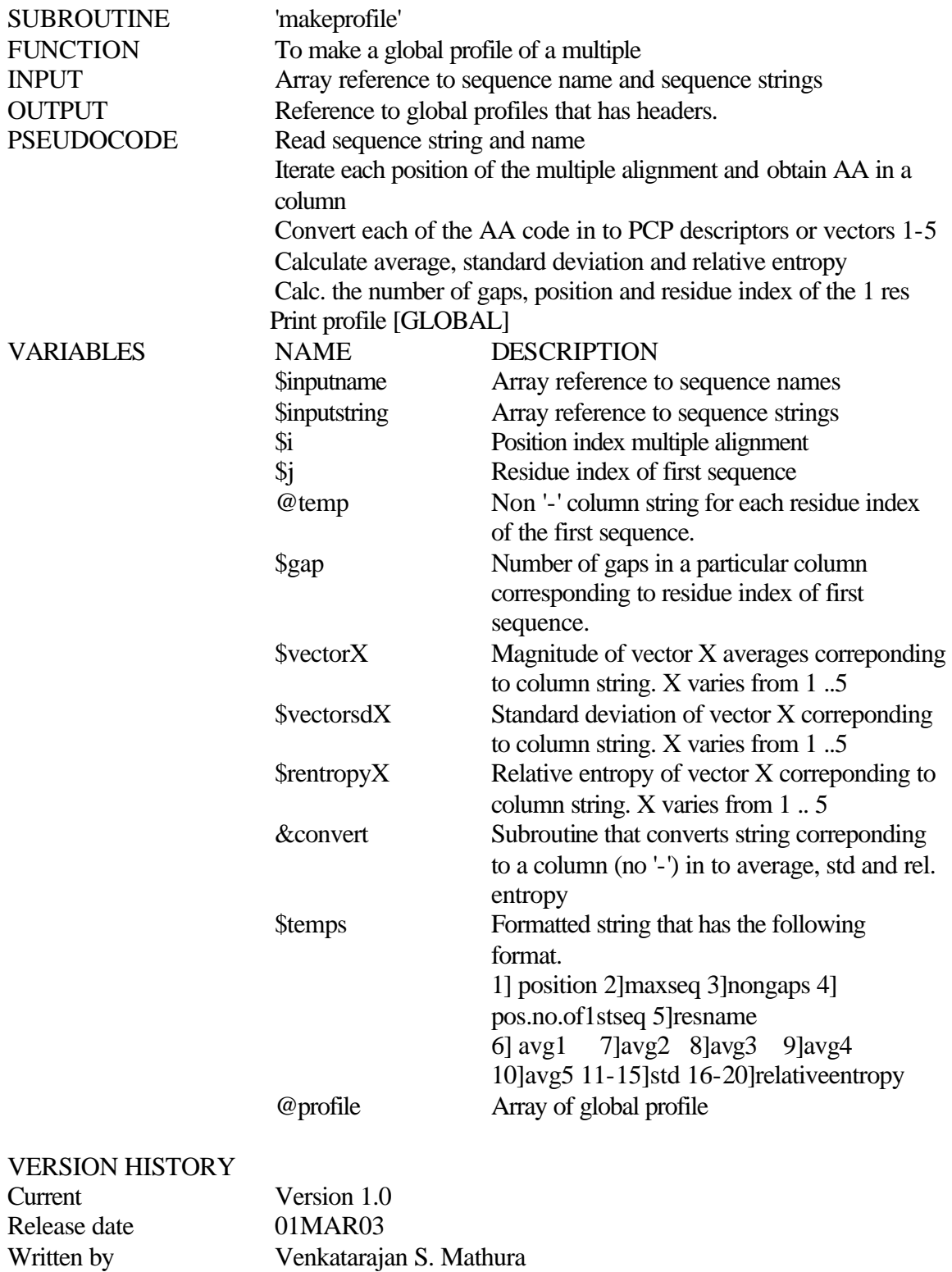

Details of modification (date/author)

35

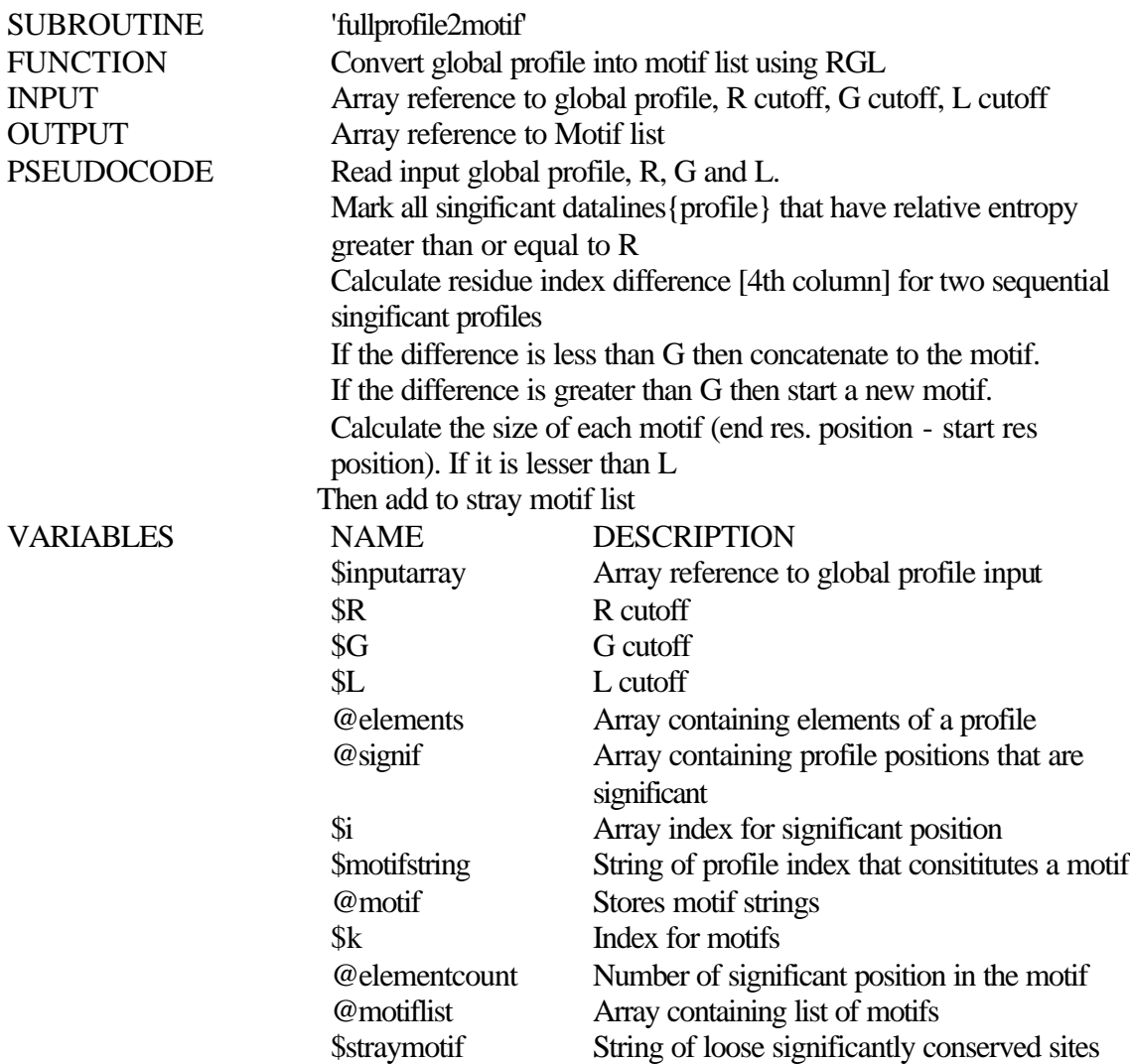

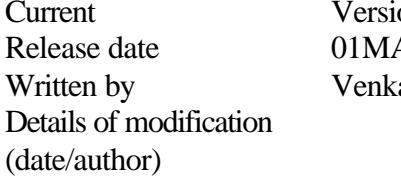

 $ion 1.0$ AR03 katarajan S. Mathura

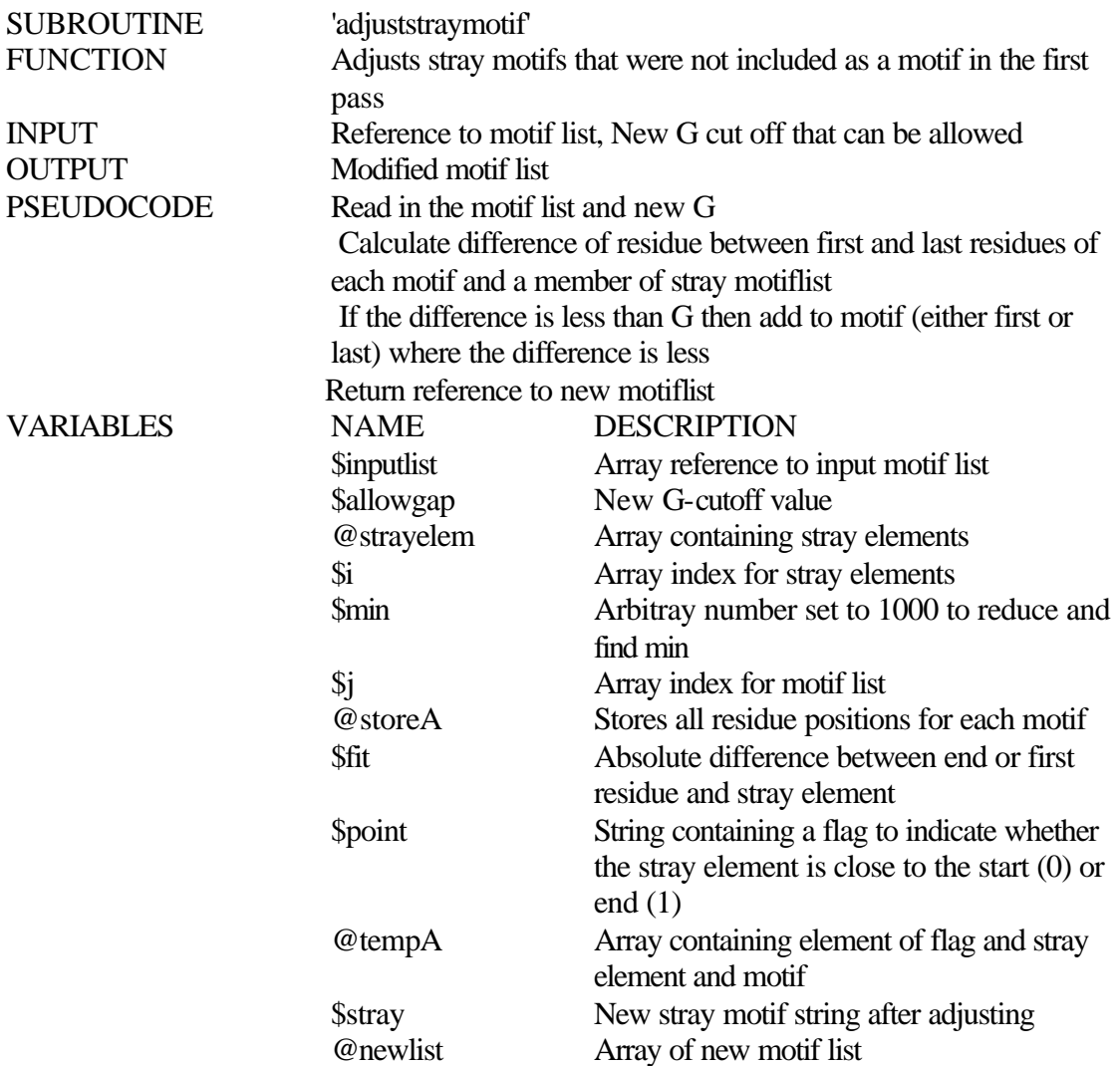

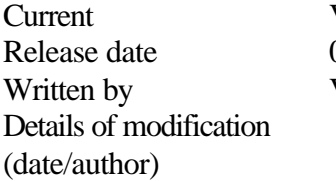

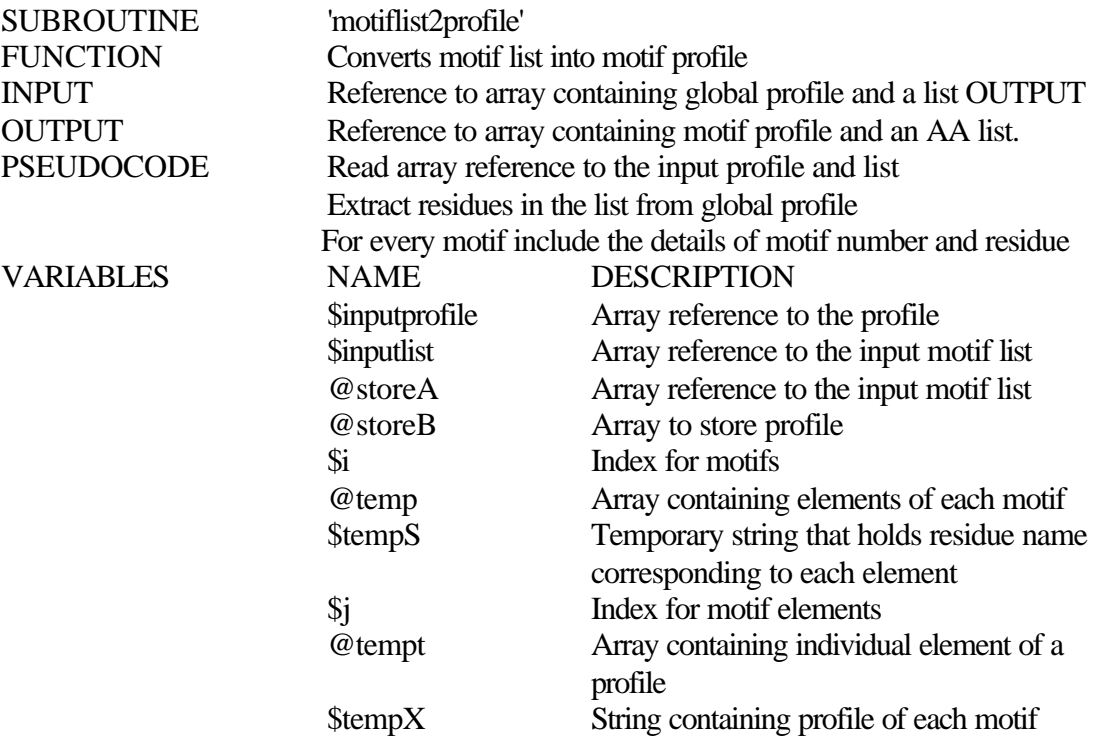

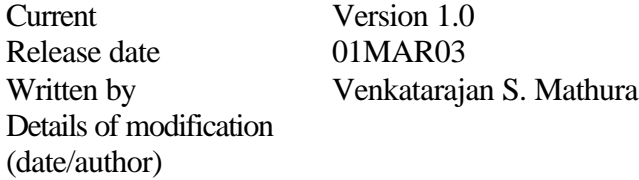

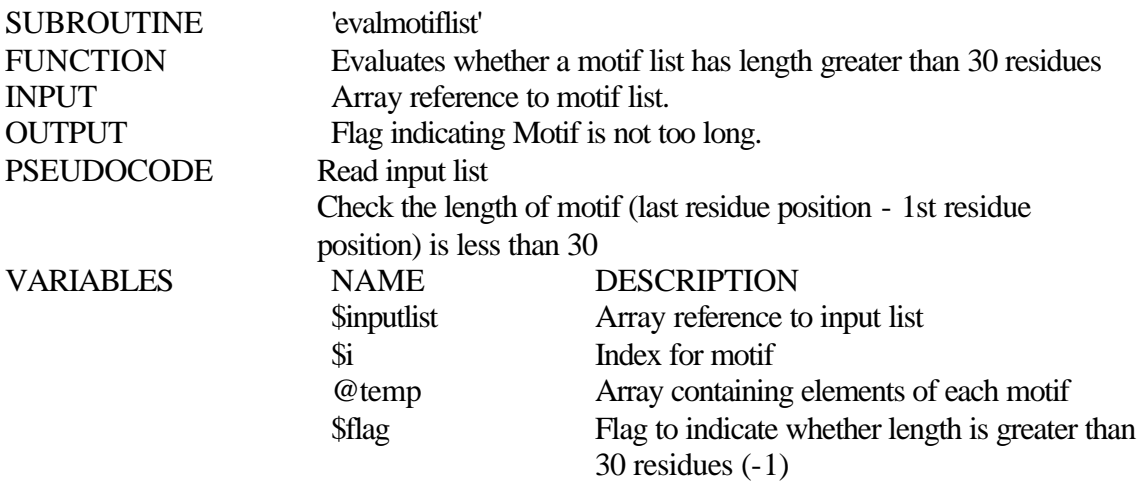

Release date 01MAR03<br>Written by Venkatarajz Details of modification (date/author)

Version 1.0 Venkatarajan S. Mathura

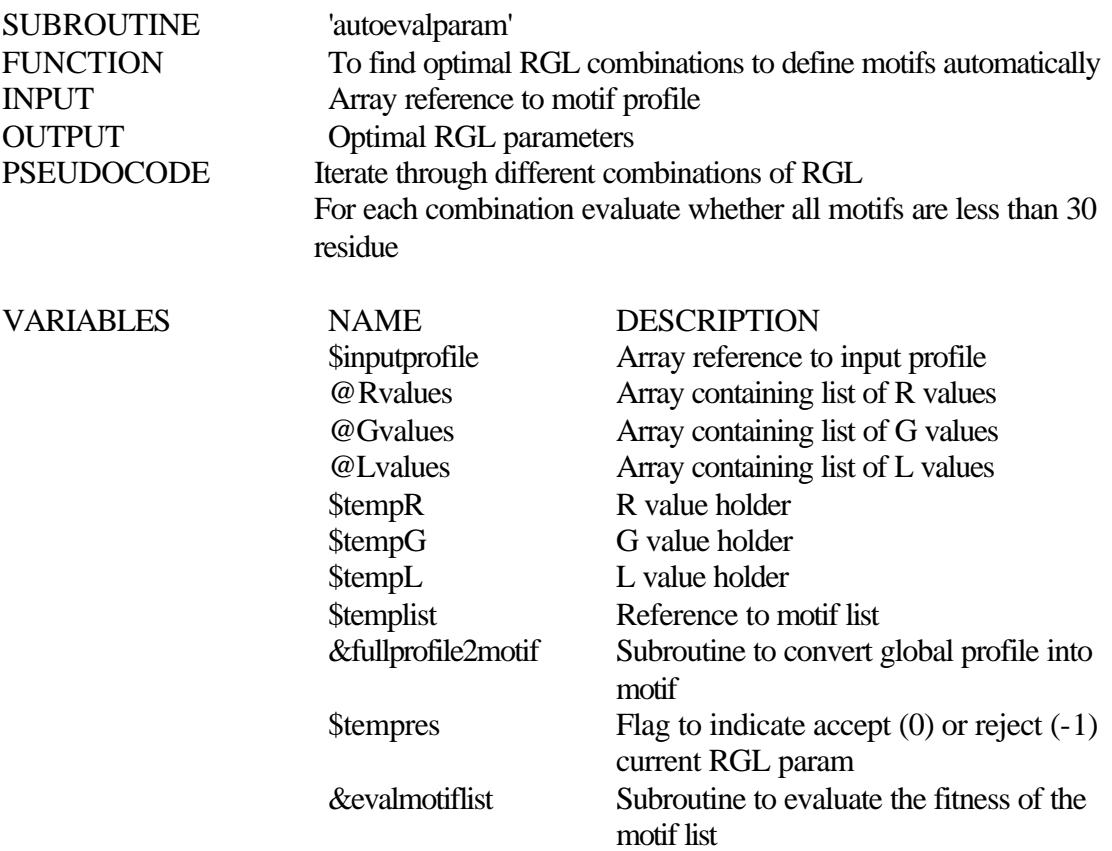

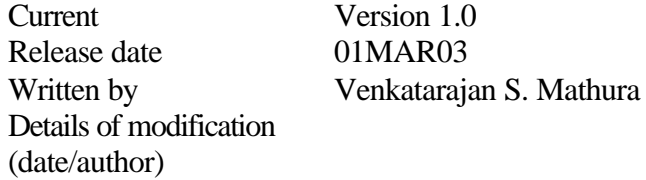

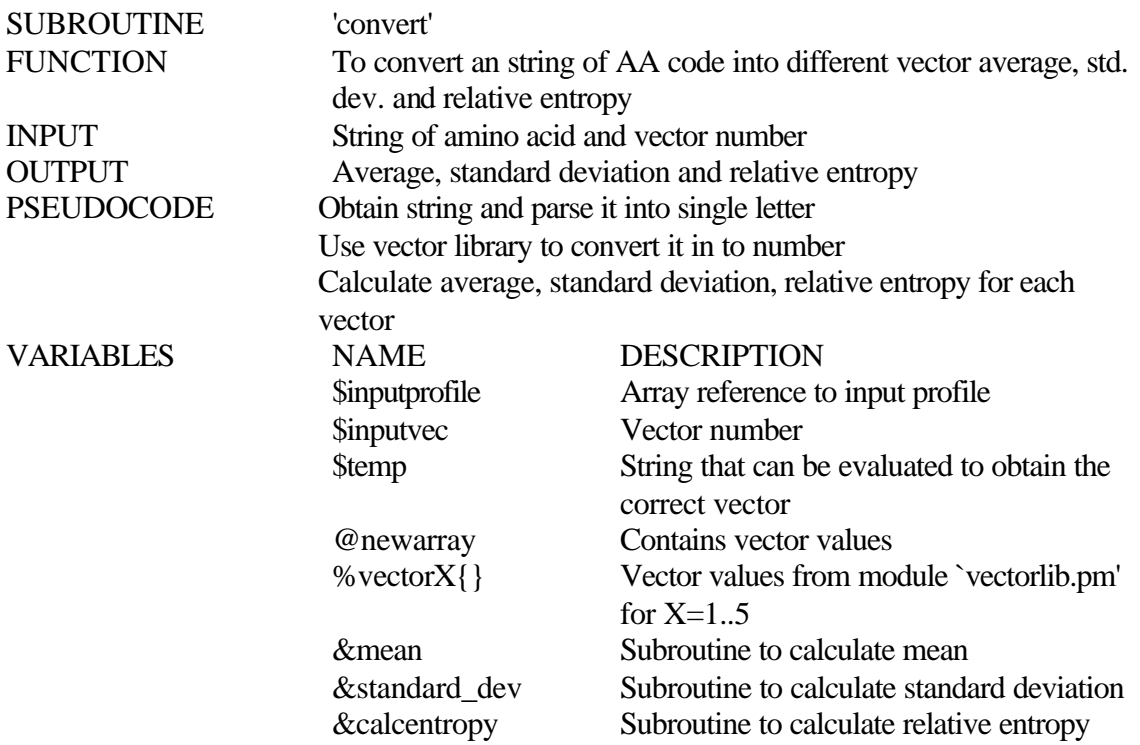

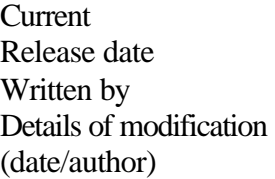

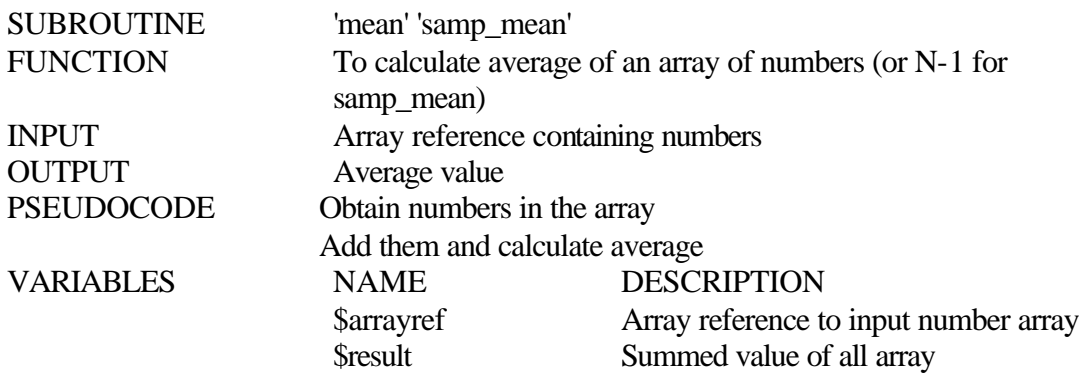

Release date Written by<br>Details of modification (date/author)

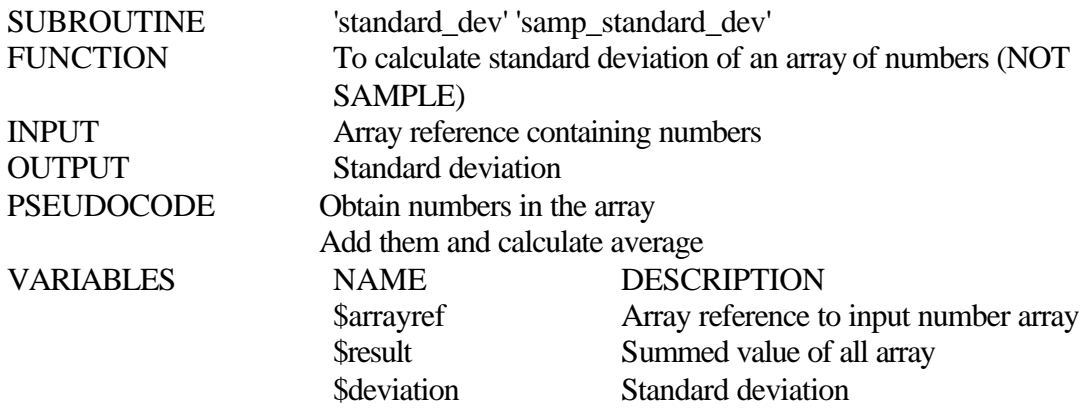

Release date<br>Written by Details of modification (date/author)

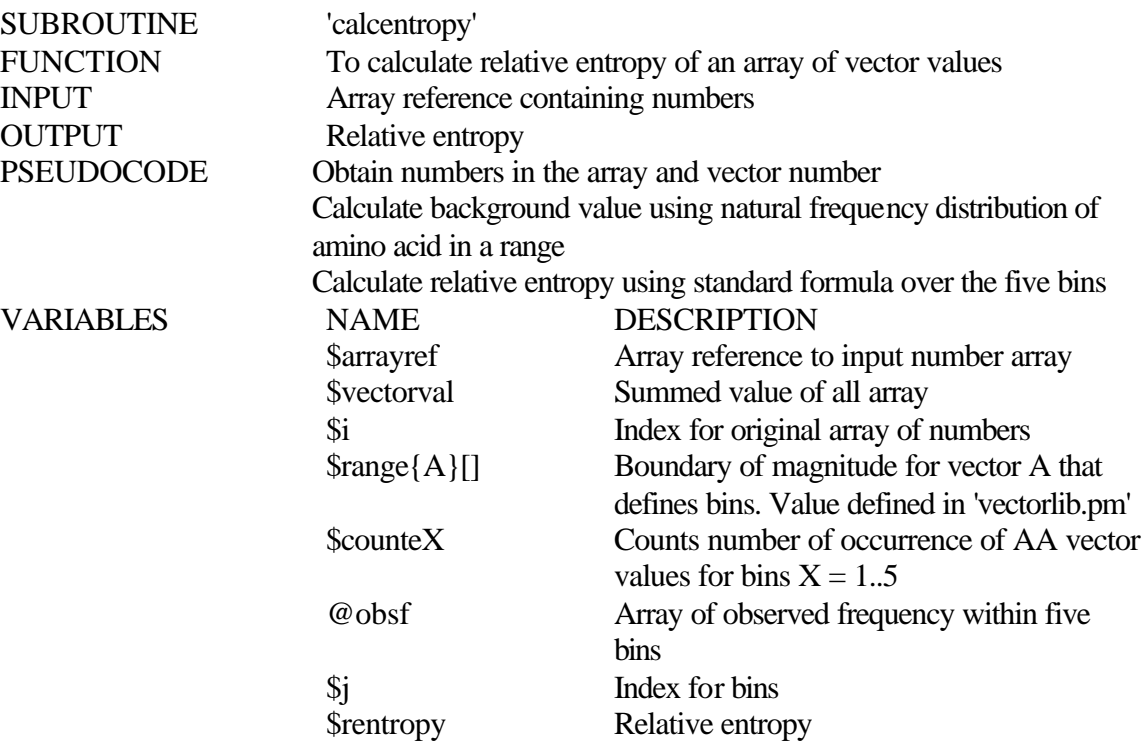

Release date Details of modification (date/author)

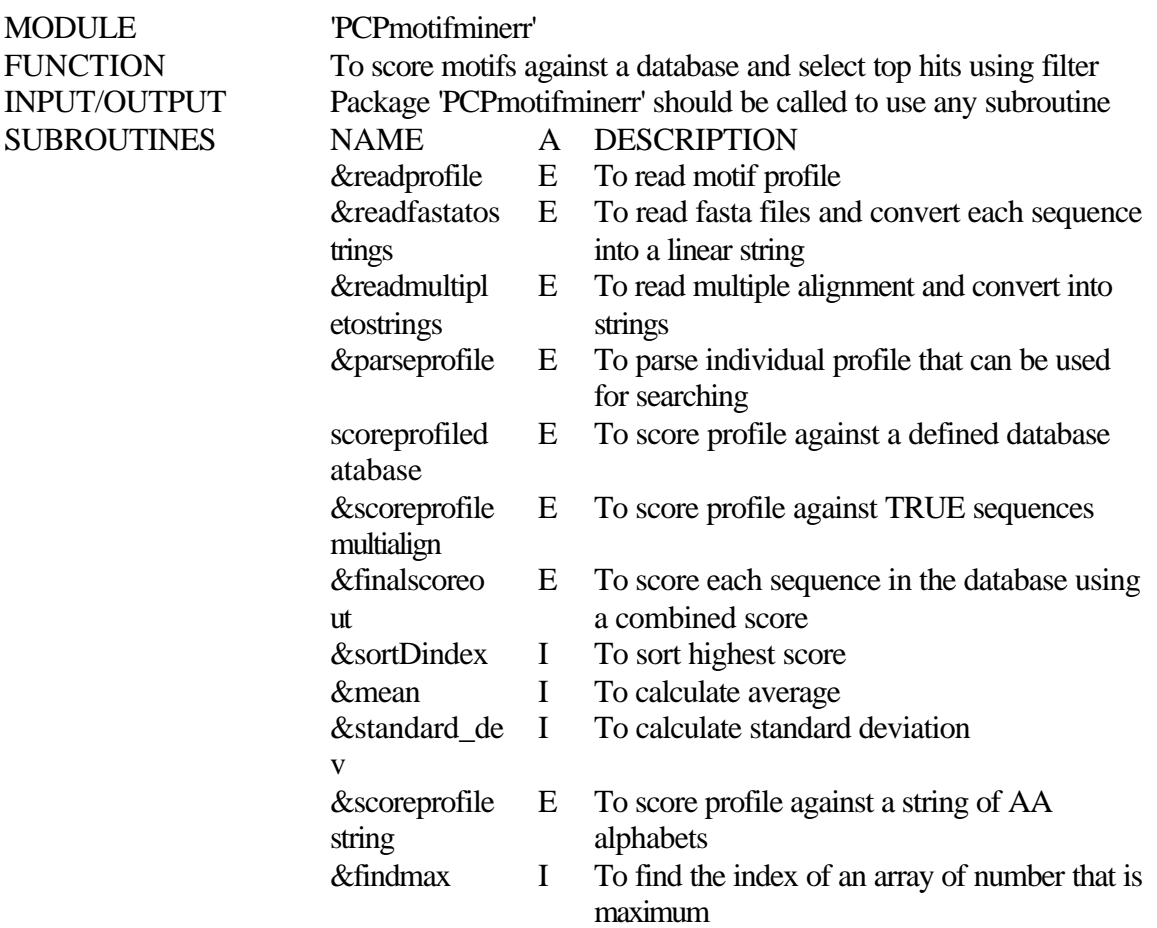

Current Version 1.0<br>Release date 01MAR03 Release date<br>Written by Details of modification (date/author)

Venkatarajan S. Mathura

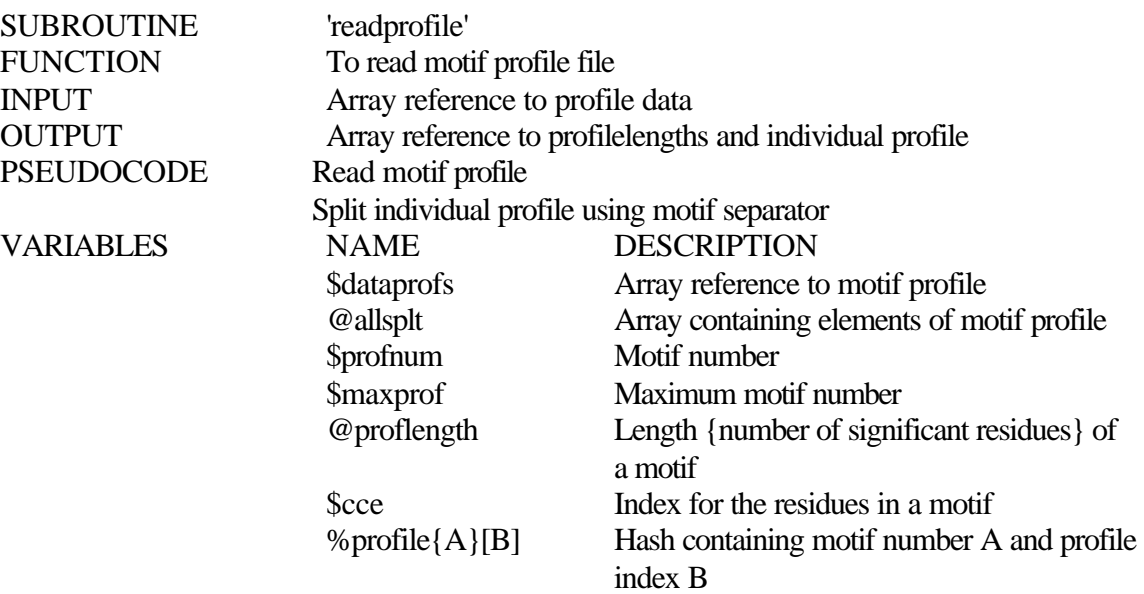

Current Version 1.0<br>Release date 01MAR03 Release date<br>Written by Details of modification (date/author)

Venkatarajan S. Mathura

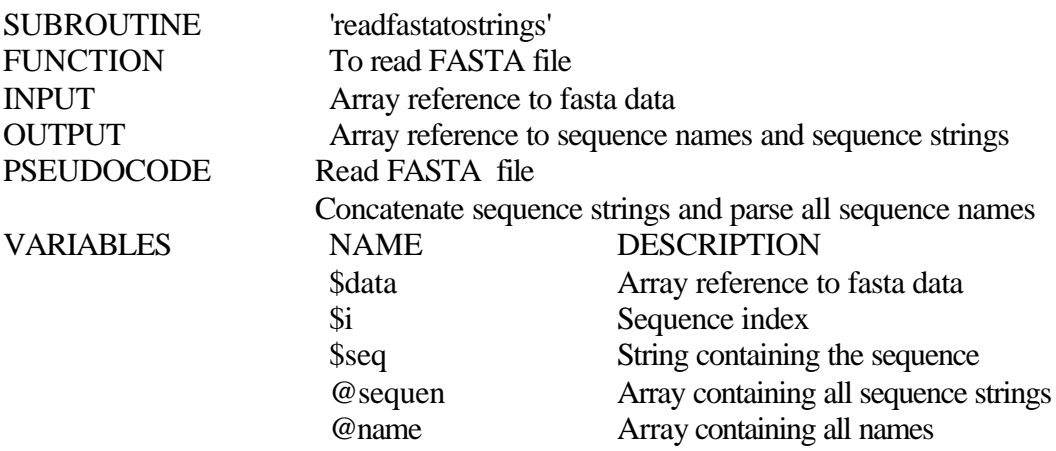

Release date Written by<br>Details of modification (date/author)

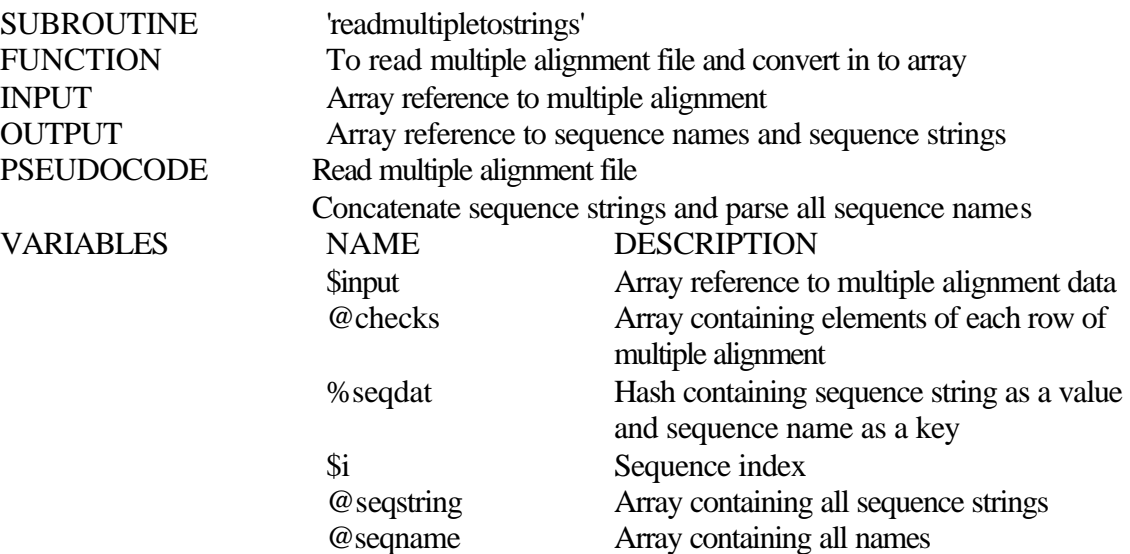

Current Version 1.0<br>Release date 01MAR03 Release date<br>Written by Details of modification (date/author)

Venkatarajan S. Mathura

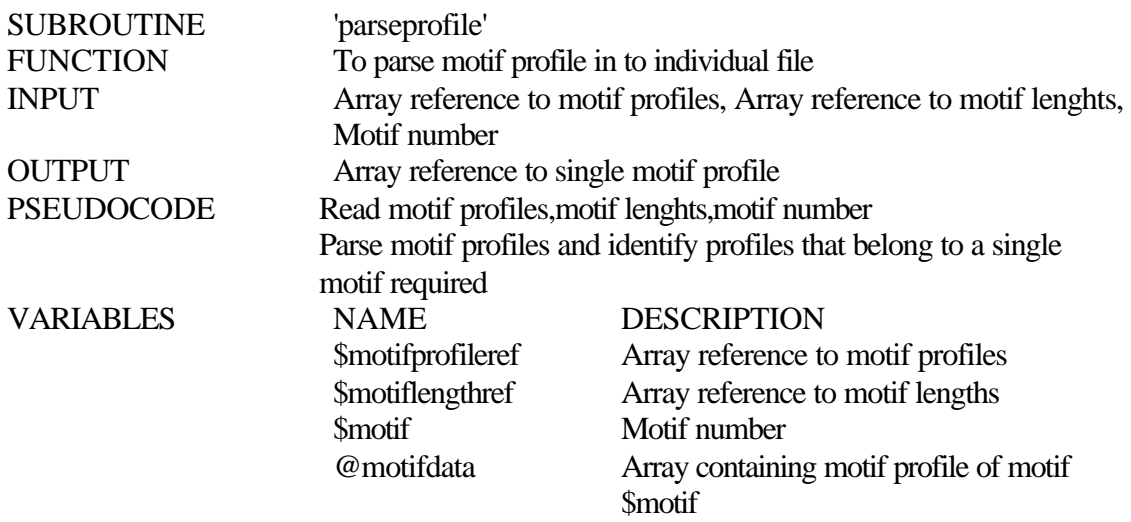

Release date<br>Written by Details of modification (date/author)

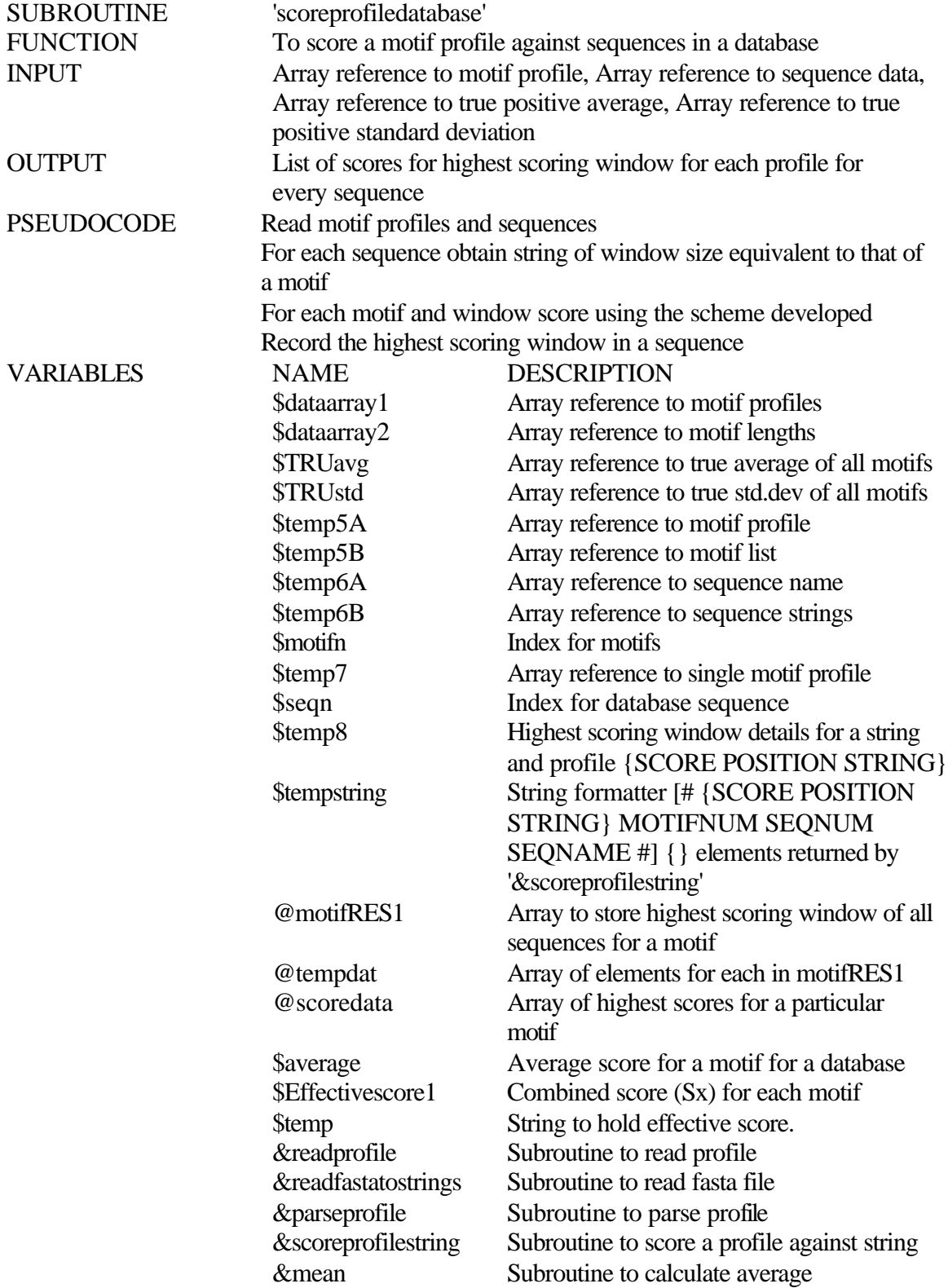

VERSION HISTORY Release date<br>Written by Details of modification (date/author)

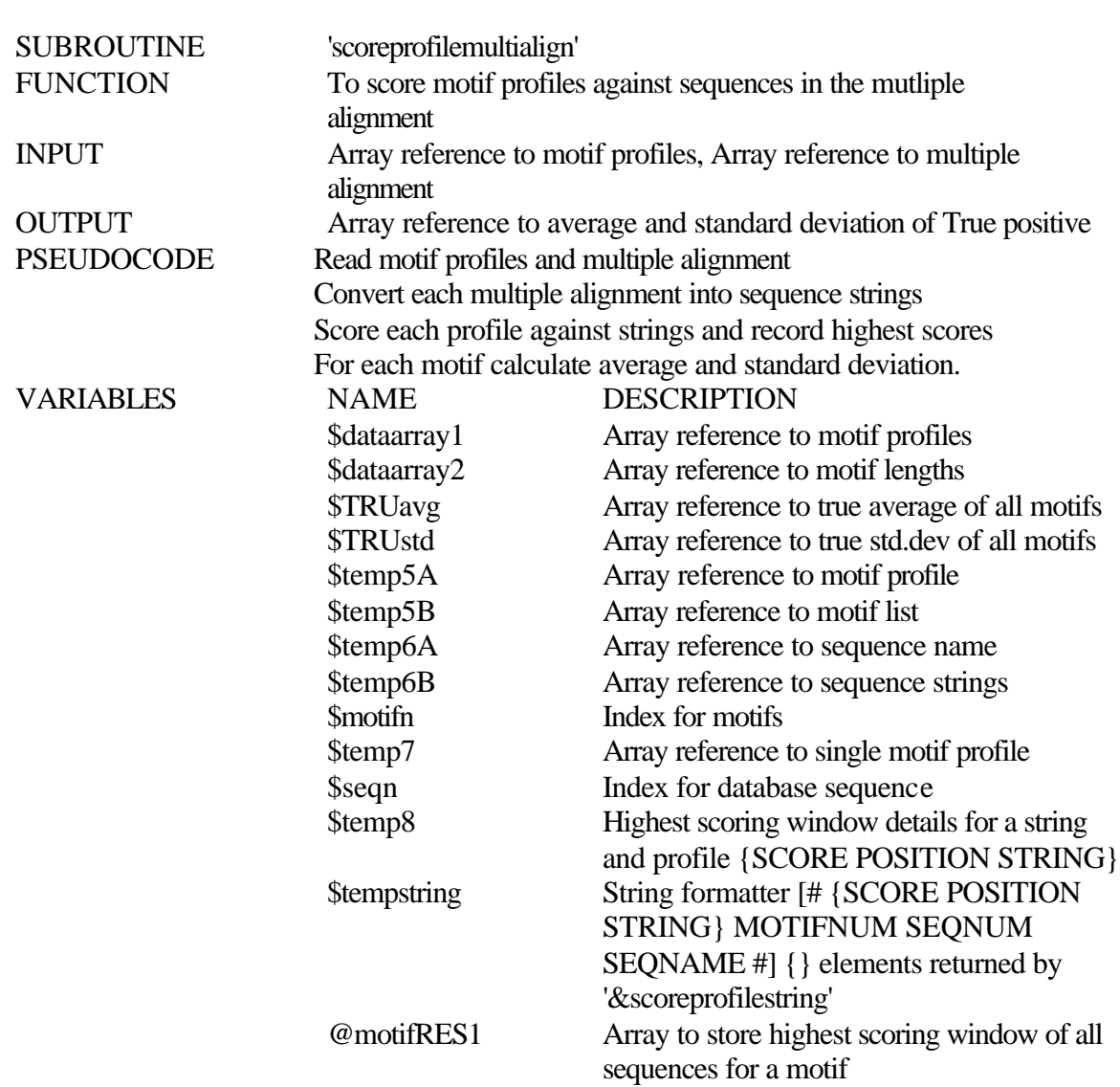

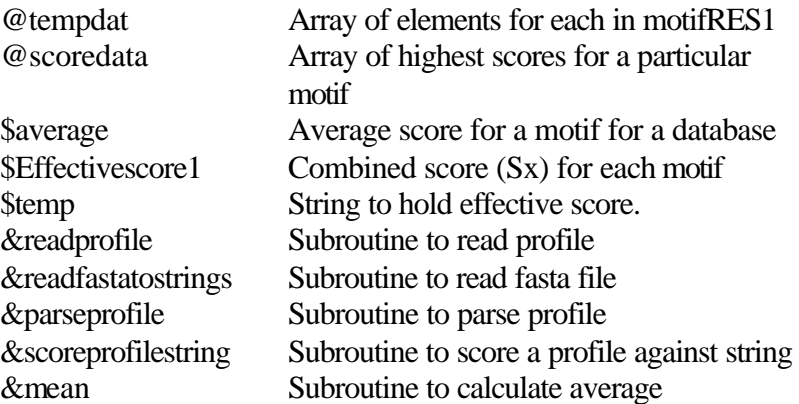

Current Version 1.0<br>Release date 01MAR03 Release date<br>Written by Details of modification (date/author)

Venkatarajan S. Mathura

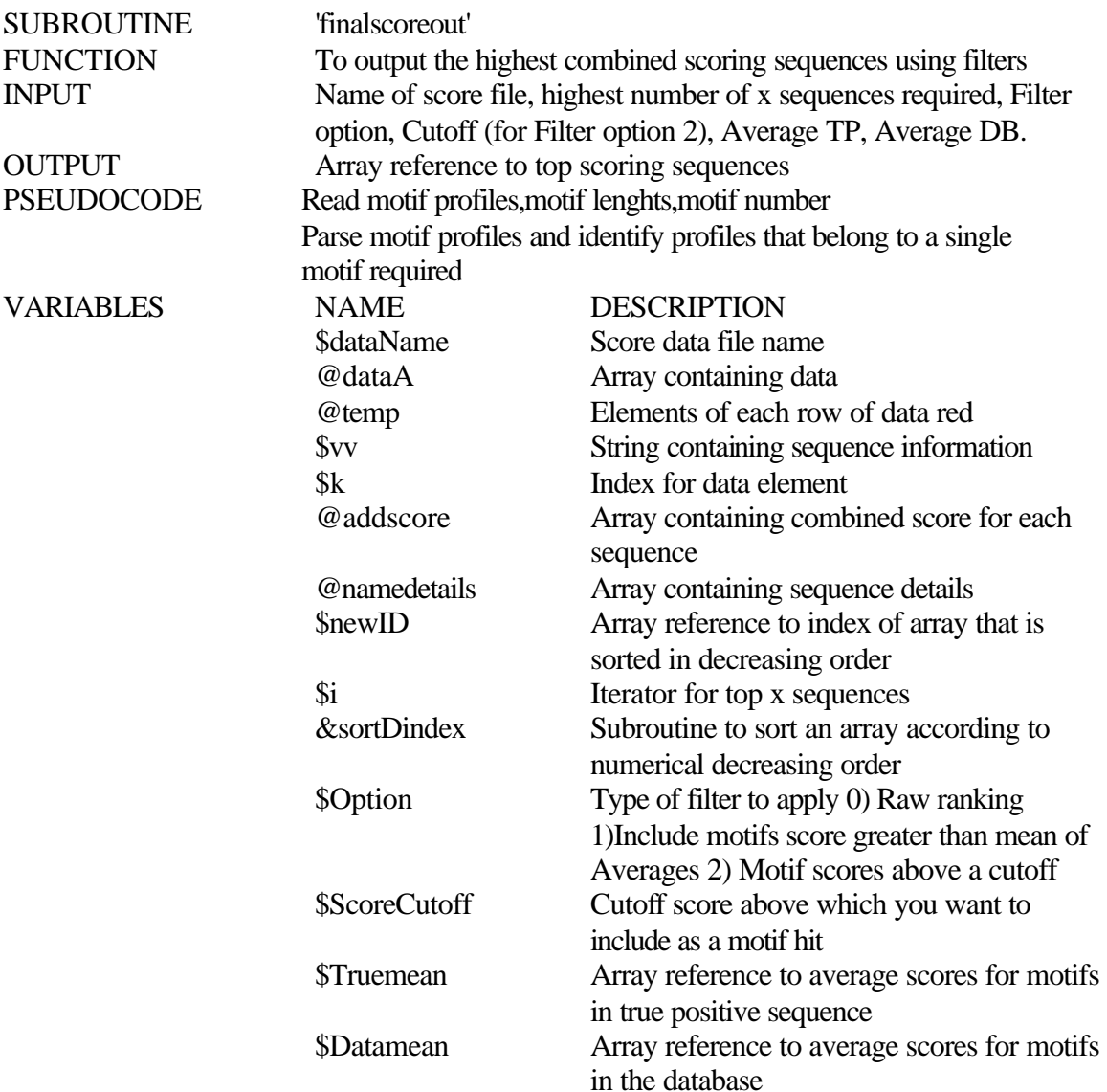

Current Version 1.0<br>Release date 01MAR03 Release date<br>Written by Venkatarajan S. Mathura Details of modification (date/author)

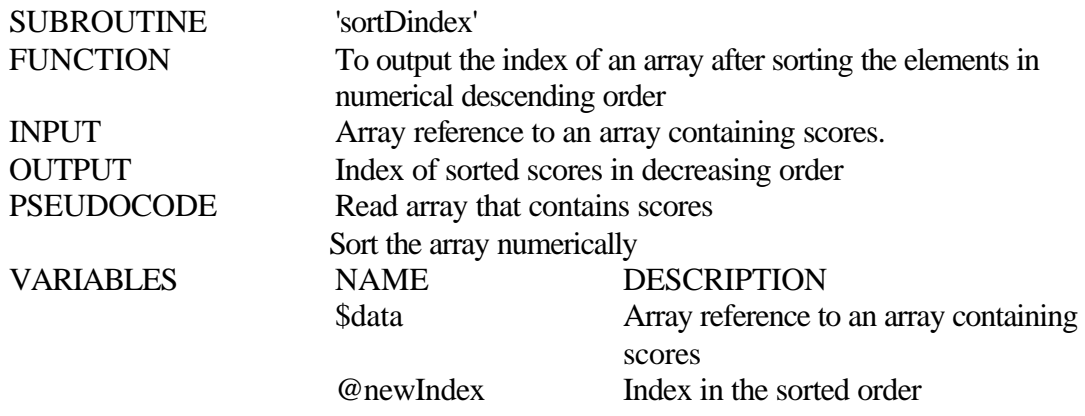

Current Version 1.0<br>Release date 01MAR03 Release date Details of modification (date/author)

Venkatarajan S. Mathura

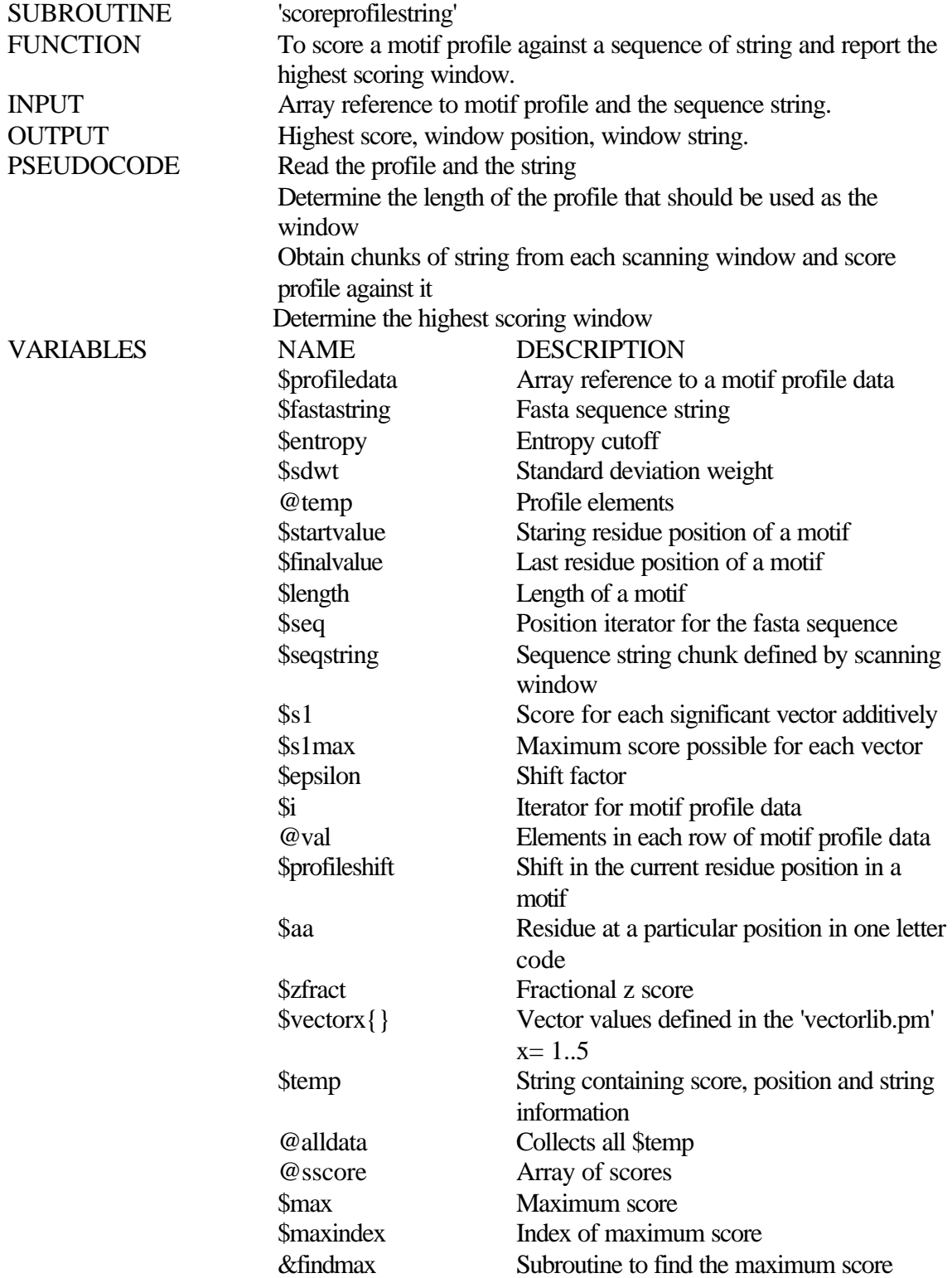

Current Version 1.0<br>Release date 01MAR03 Release date<br>Written by Details of modification (date/author)

Venkatarajan S. Mathura

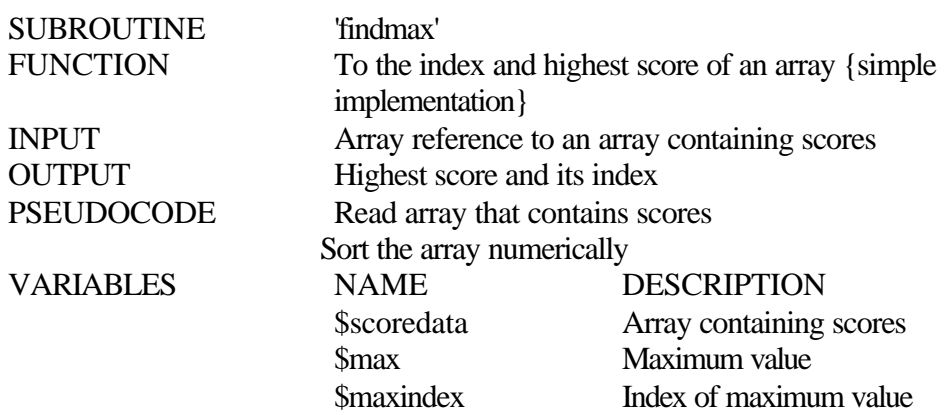

### VERSION HISTORY

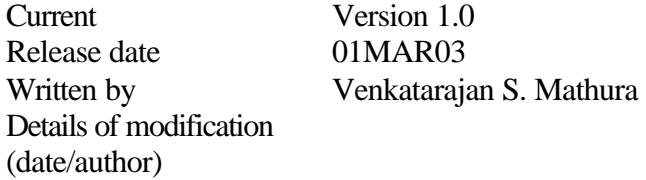